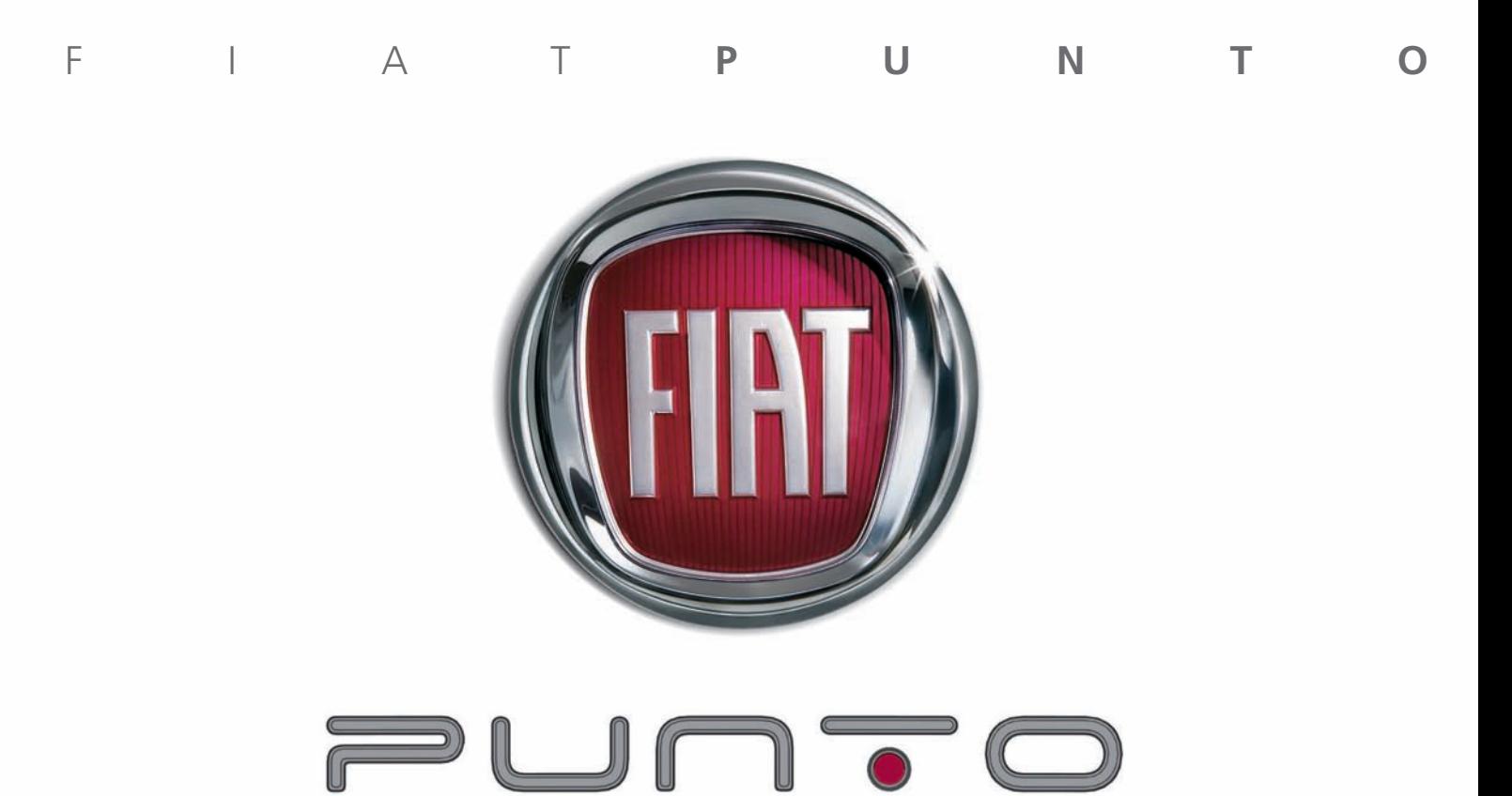

AUTORADIO

## **INHALT**

 $\overline{4}$  $\overline{\mathbf{4}}$  $\overline{\mathbf{5}}$  $\begin{array}{c} 6 \\ 7 \end{array}$ 

8

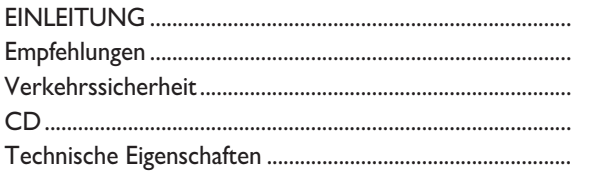

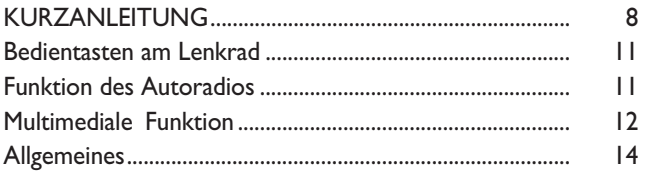

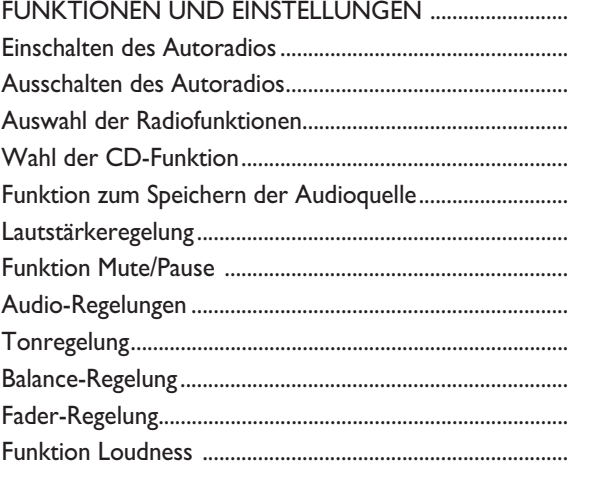

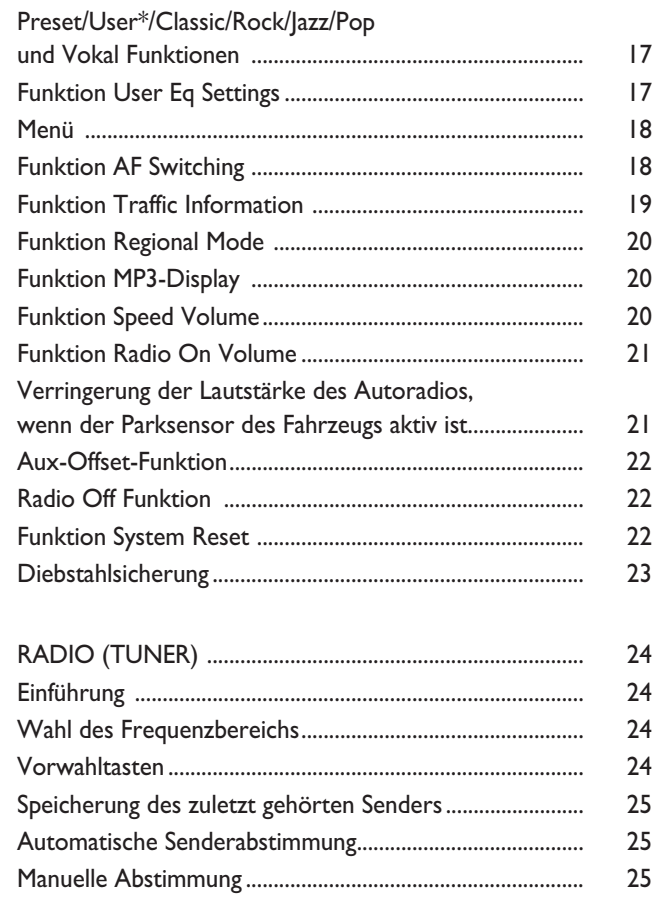

## **AUTORADIO**

1

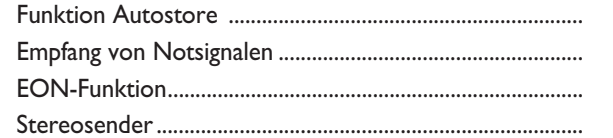

 $26\,$ 

 $30\,$ 

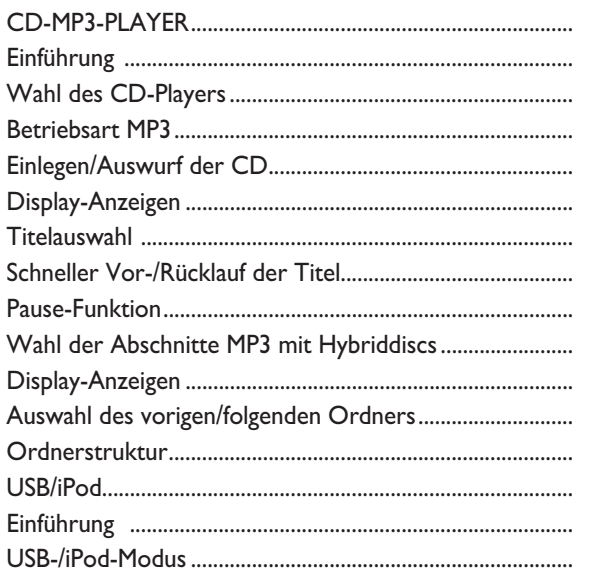

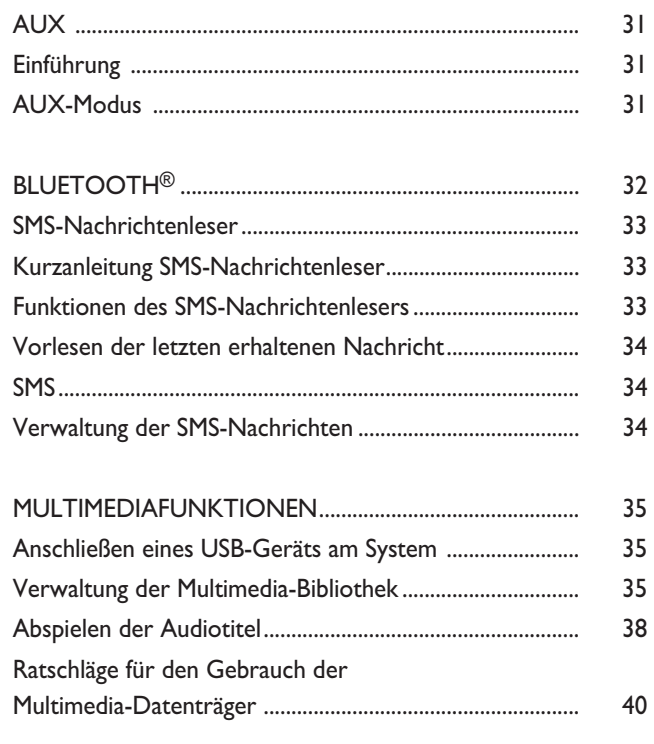

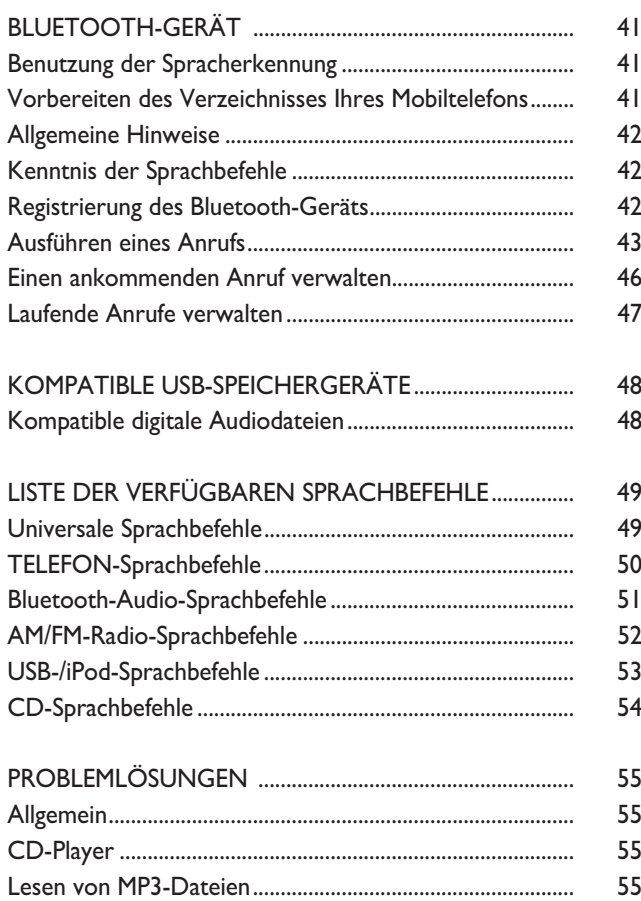

## **EINLEITUNG**

Das Fahrzeug ist mit einem fest eingebauten Radio ausgestattet, das unter Berücksichtigung der spezifischen Eigenschaften des Fahrzeuginnenraums mit einem individuellen Design entwickelt wurde, um sich in den Stil der Instrumententafel zu integrieren.

Nachfolgend wird die Bedienungsanleitung aufgeführt, die wir empfehlen, sorgfältig zu lesen.

#### **EMPFEHLUNGEN**

Bitte erlernen Sie die Benutzung der verschiedenen Funktionen des Autoradios (zum Beispiel das Speichern der Sender) vor Antritt der Fahrt.

#### **Empfangsbedingungen**

Die Empfangsbedingungen verändern sich während der Fahrt ständig. Der Empfang kann in Gebirgen, in der Nähe von Gebäuden oder Brücken gestört insbesondere dann gestört sein, wenn die Senderstation weit entfernt ist.

ZUR BEACHTUNG Während des Empfangs von Verkehrsinformationen kann es zu einer Erhöhung der Lautstärke im Vergleich zur normalen Wiedergabe kommen.

#### *ACHTUNG*

*Eine zu hohe Lautstärke kann für den Fahrer und die anderen Personen im Straßenverkehr eine Gefahr darstellen. Stellen Sie die Lautstärke immer so ein, dass Sie noch in der Lage sind, die Geräusche Ihres Umfeldes zu hören.*

#### **Pflege und Wartung**

Reinigen Sie die Blende nur mit einem weichen und antistatischen Tuch. Reinigungsund Politurmittel können die Oberfläche beschädigen.

#### **VERKEHRSSICHERHEIT**

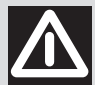

#### *ACHTUNG*

*Die Benutzung einiger Funktionen während der Fahrt kann die Aufmerksamkeit von der Straße ablenken, wodurch die Gefahr besteht, dass Unfälle oder andere schwere Folgen verursacht werden; daher dürfen diese Funktionen nur genutzt werden, wenn dies die Fahrbedingungen erlauben und, wenn notwendig, nur bei stehendem Fahrzeug.*

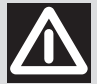

#### *ACHTUNG*

*Diese Anleitungen lesen und befolgen: Bevor das System benutzt wird, bitte alle Anweisungen und Sicherheitsinformationen in dieser Betriebsanleitung für den Benutzer lesen und beachten. Das Nichtbeachten der in dieser Anleitung enthaltenen Sicherheitshinweise kann Unfälle verursachen oder zu gefährlichen Situationen führen.*

*Bewahren Sie die Betriebsanleitungen im Fahrzeug auf: Wenn sie im Fahrzeug liegt, ist die Betriebsanleitung für den Benutzer ein einfaches und schnelles Instrument für die Benutzer, die das System noch nicht kennen. Sicherstellen, dass vor dem Gebrauch des Systems jeder Zugriff auf die Betriebsanleitung hat und auch jeder die Anweisungen und Sicherheitshinweise aufmerksam liest.*

*Achtung: Eine Abfrage des Systems während der Fahrt kann vom Straßenverkehr ablenken und Unfälle verursachen oder zu gefährlichen Situationen führen. Während der Fahrt die Systemeinstellungen oder die Dateneingabe nur über Sprachbefehle durchführen (keinesfalls die manuellen Bedienungen dafür verwenden). Vor der Durchführung dieser Eingriffe das Fahrzeug sicher und in Übereinstimmung mit der Straßenverkehrsordnung anhalten. Diese Vorsichtsmaßnahme ist sehr wichtig, denn das Einstellen oder Verändern einiger Funktionen kann den Fahrer vom Straßenverkehr ablenken und außerdem verlangen, dass die Hände vom Lenkrad genommen werden.*

#### *ALLGEMEINE FUNKTIONSWEISE*

*Sprachbefehle: Die Funktionen des Systems können ausgeführt werden, indem Sie nur die Sprachbefehle verwenden. Durch die Bedienung mit der Sprachsteuerung während der Fahrt kann das System verwaltet werden, ohne die Hände vom Lenkrad zu nehmen.*

Längere Anzeige auf dem Display: Keine Funktion während der Fahrt, die eine verlängerte Aufmerksamkeit auf das Display ver-<br>Iangt. Das Fahrzeug sollte sicher und in Übereinstimmung mit der Straßenverkehrsordnung an den Str *dann eine Funktion des Systems ausgeführt werden, die ein längeres Betrachten des Displays erfordert. Bereits der schnelle gelegentliche Blick auf das Display kann zu gefährlichen Situationen führen, wenn die Konzentration des Fahrers in einem kritischen Moment vom Verkehrsgeschehen abgelenkt wird.*

*Lautstärkenregelung: Die Lautstärke nicht zu hoch drehen. Halten Sie die Lautstärke während der Fahrt auf einem Pegel, der es ermöglicht, auf die Geräusche des Verkehrs und eventuelle Warnsignale zu achten. Wird dies nicht beachtet, kann es unter Umständen zu Unfällen kommen.*

*Benutzung der Spracherkennung: Die Software für die Spracherkennung basiert auf einem statistischen Vorgang, der Fehlern unterliegt. Es liegt in Ihrer Verantwortung, die Funktionen der vom System zugelassenen Spracherkennung zu überwachen und eventuelle Fehler zu korrigieren.*

*Gefahren wegen Ablenkung: Die Funktionen erfordern möglicherweise manuelle Einstellungen (nicht über Sprachbefehle). Das Durchführen dieser Einstellungen oder die Dateneingabe während der Fahrt kann den Fahrer stark ablenken, Unfälle verursachen oder zu gefährlichen Situationen führen. Vor der Durchführung dieser Aktionen das Fahrzeug sicher und in Übereinstimmung mit der Straßenverkehrsordnung anhalten.*

**AUTORADIO AUTORADIO**

#### **CD**

Schmutz, Kratzer oder eventuelle Verformungen der CD können zu Sprüngen während der Wiedergabe und zu schlechter Klangqualität führen. Für optimale Bedingungen bei der Wiedergabe empfehlen wir:

❒ nur Hochqualitäts-CDs mit folgender Marke zu verwenden;

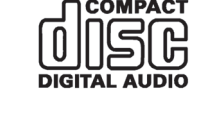

- ❒ jede CD sorgfältig mit einem weichen Tuch von eventuellen Fingerabdrücken und Staub zu reinigen. Dabei sollten Sie die CDs am äußeren Rand fassen und von der Mitte nach außen säubern;
- ❒ Verwenden Sie zum Reinigen keine chemischen Mittel (wie z.B. Sprayflaschen, antistatische Mittel oder Lösungsmittel), da diese die Oberfläche der CDs beschädigen können;
- ❒ nach dem Anhören der CDs, diese wieder in ihre Hülle legen, damit sie nicht beschädigt werden;
- ❒ die CDs nicht über längere Zeit direkter Sonneneinstrahlung, hohen Temperaturen oder Feuchtigkeit auszusetzen;
- ❒ keine Etiketten auf die Oberfläche der CDs zu kleben und die Leseoberfläche nicht mit einem Bleistift oder Filzstift zu beschriften;
- ❒ keine stark zerkratzten, gekrümmten oder verformten CDs einzulegen. Die Verwendung solcher CDs führt zu Funktionsstörungen oder Schäden am Wiedergabegerät;
- ❒ für eine bessere Audio-Wiedergabe nur originale CD-Quellen benutzen. Die einwandfreie Funktionsweise ist nicht gewährleistet, wenn CD-R/RW Datenträger verwendet werden, die nicht richtig aufgezeichnet bzw. einen maximalen Speicherplatz von mehr als 650 MB aufweisen;
- ❒ Benutzen Sie keine handelsüblichen Schutzfolien oder CDs mit Stabilisatoren usw., da sich diese CDs im Mechanismus verklemmen und beschädigt werden können;

❒ Wird eine kopiergeschützte CD verwendet, kann es einige Sekunden dauern, bis das System diese wiedergibt. Es kann nicht garantiert werden, dass der CD-Player alle geschützten CDs wiedergibt. Der Kopierschutz ist häufig in kleinen oder schwer lesbaren Buchstaben auf der Hülle der CD angegeben und durch Texte wie zum Beispiel "COPY CONTROL", "COPY PRO-TECTED", "THIS CD CANNOT BE PLAYED ON A PC/MAC" bzw. durch folgende Symbole angezeigt:

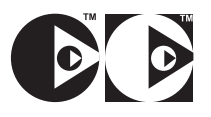

❒ Der CD-Player kann die meisten Kompressionssysteme, die im Handel verfügbar sind (z.B. LAME, BLADE, XING, FRAUNHOFER) erfassen, aber die Ablesung aller Kompressionsformate kann aufgrund der Weiterentwicklung dieser Systeme nicht garantiert werden.

❒ Nicht 2 CDs gleichzeitig einlegen.

## AUTORADIO **AUTORADIO**

#### **TECHNISCHE EIGENSCHAFTEN**

#### **Audio-Basisausstattung**

*Vordere Lautsprecher*

- ❒ Nr. 2 Tweeter Ø 38 mm an der Blende des Türgriffes;
- ❒ Nr. 2 Mid-Woofer Ø 165 mm am Türrahmen.

#### *Lautsprecher hinten*

❒ Nr. 2 Full Range (Ø 130 mm) in der hinteren Seitenverkleidung (3-türer) oder auf Rahmentragwerk der Tür (5-türer)

#### **Hohe Audio-Ausstattung (MP3)**

#### *Vordere Lautsprecher*

- ❒ Nr. 2 Tweeter Ø 38 mm an der Blende des Türgriffes;
- ❒ Nr. 2 Mid-Woofer Ø 165 mm am Türrahmen.

#### *Lautsprecher hinten*

❒ Nr. 2 Full Range (Ø 130 mm) in der hinteren Seitenverkleidung (3-türer) oder auf Rahmentragwerk der Tür (5-türer)

#### **Audio-HIFI-Ausstattung**

(für Versionen/Märkte, wo vorgesehen)

#### *Vordere Lautsprecher*

- ❒ Nr. 2 Tweeter an der Blende des Türgriffes;
- $\Box$  Nr. 2 Mid-Woofer  $\varnothing$  165 mm am Türrahmen.

#### *Lautsprecher hinten*

- ❒ Nr. 2 Full Range (Ø 130 mm) in der hinteren Seitenverkleidung (3-türer) oder auf Rahmentragwerk der Tür (5-türer)
- ❒ N° 1 Subwoofer-Box im Kofferraum (rechte Seite)
- ❒ N° 1 Mehrkanal-Audioverstärker ASP unter dem Armaturenbrett (Beifahrerseite).

### **KURZANLEITUNG**

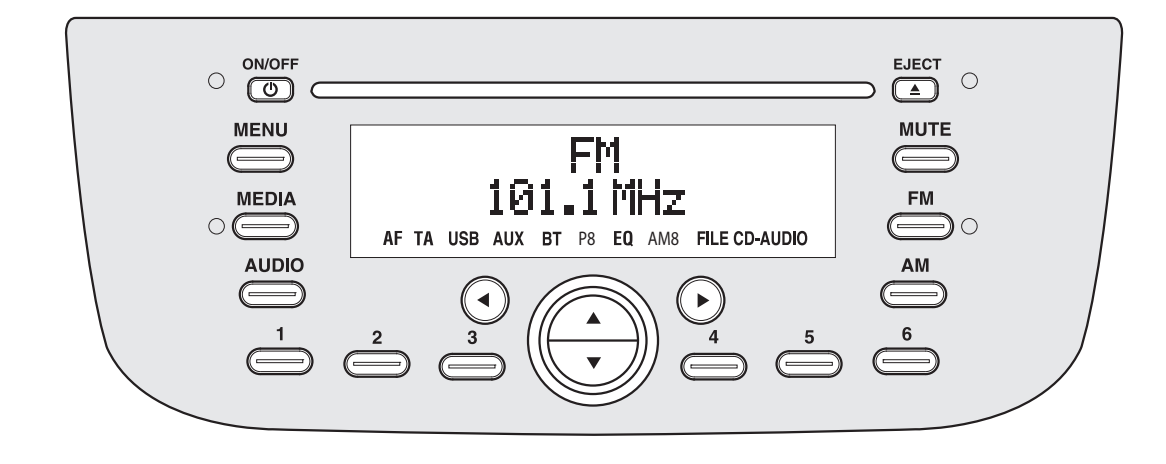

**F0R0946m**

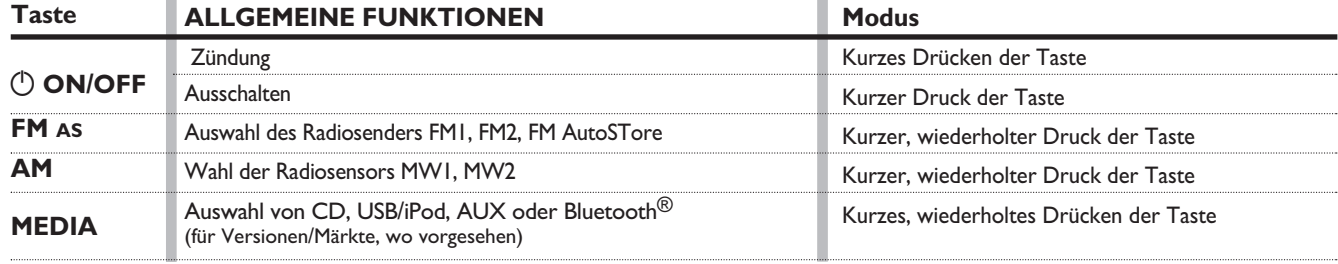

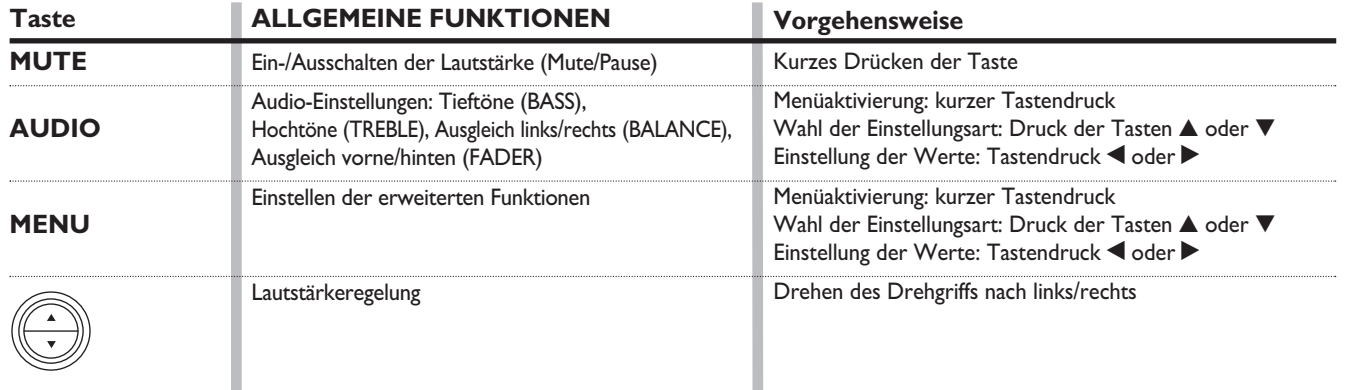

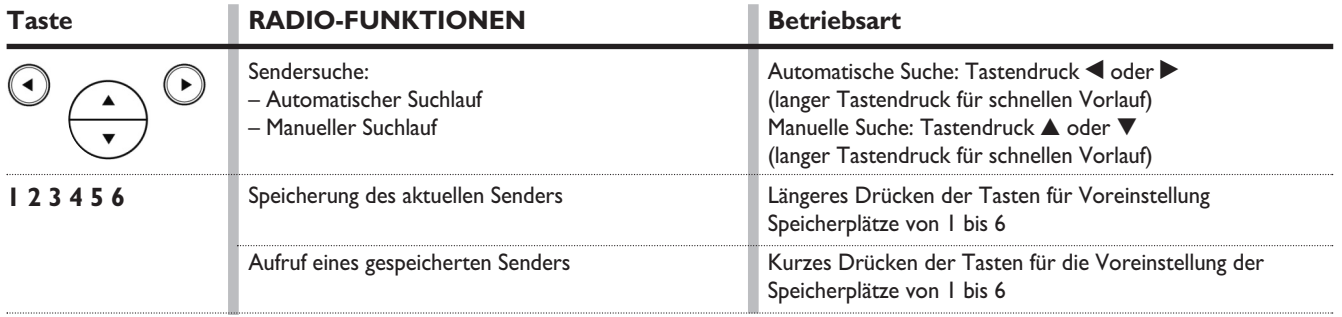

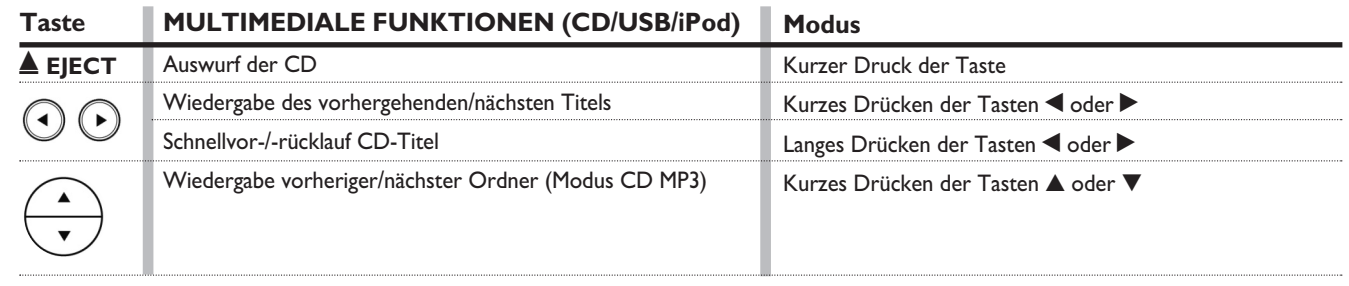

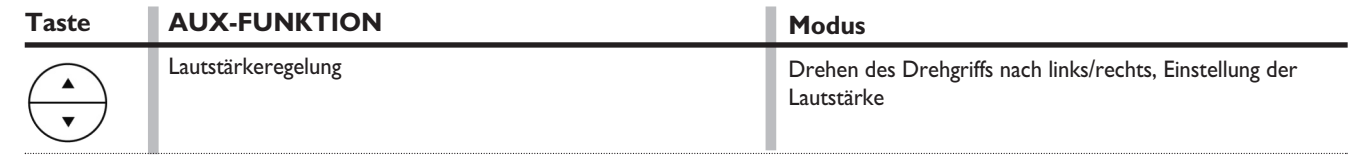

#### **BEDIENUNGEN AM LENKRAD**

(für Versionen/Märkte, wo vorgesehen)

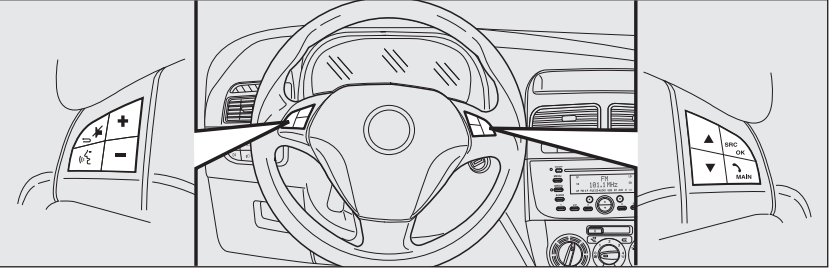

**F0R0270m**

#### **FUNKTION DES AUTORADIOS**

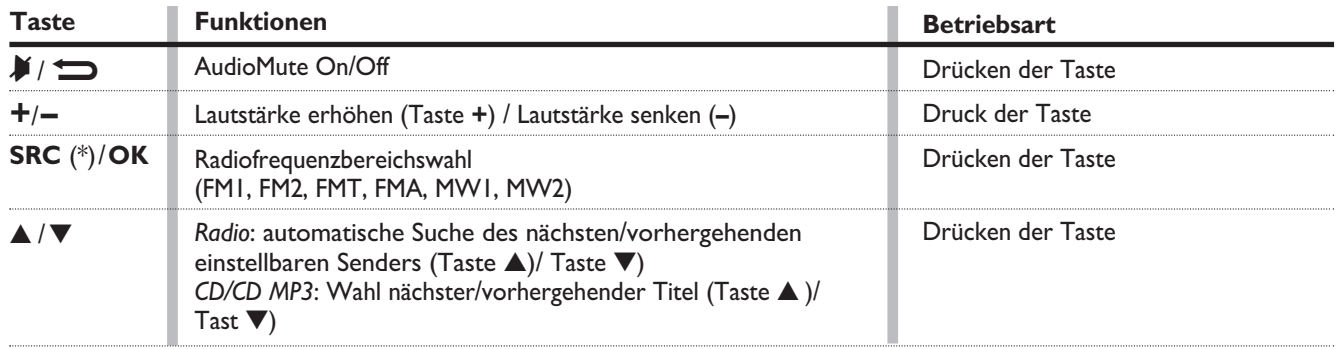

(\*) Wenn man auf FM oder AM am Autoradio (z.B. FM1 oder MW1), eine komplette Suche aller Audio-Quellen mit der Taste SRC der Lenkradbedienungen durchführt (und die Suche auf einer anderen Audio-Quelle als das Radio endet), schaltet das Radio immer auf die letzte Audio-Quelle (FMA oder MW2) um, wenn die Radio-Quelle (FM oder AM) über die Tasten der Radio-Frontblende angewählt wird.

#### **FUNKTION MULTIMEDIALER DATENLESER**

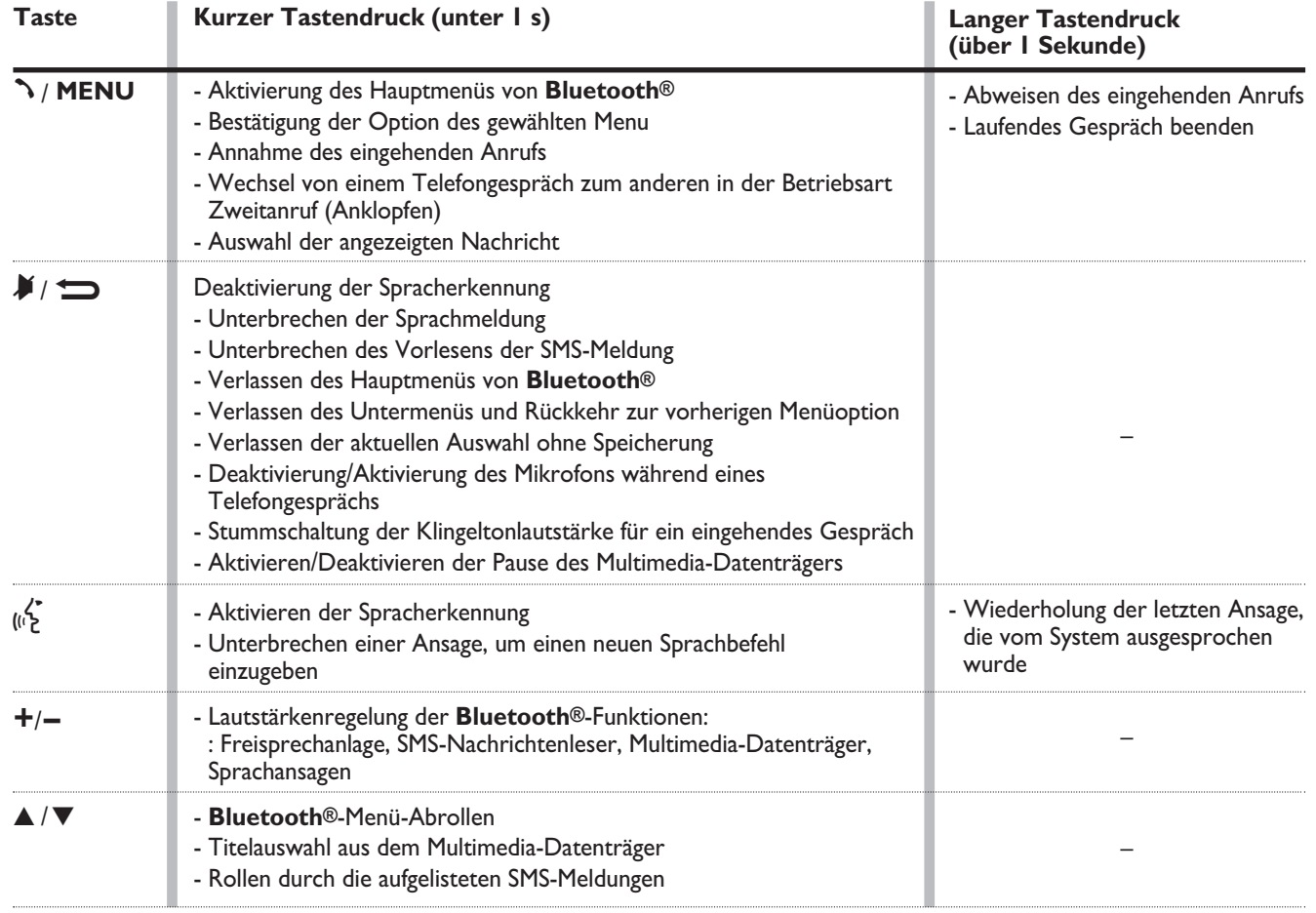

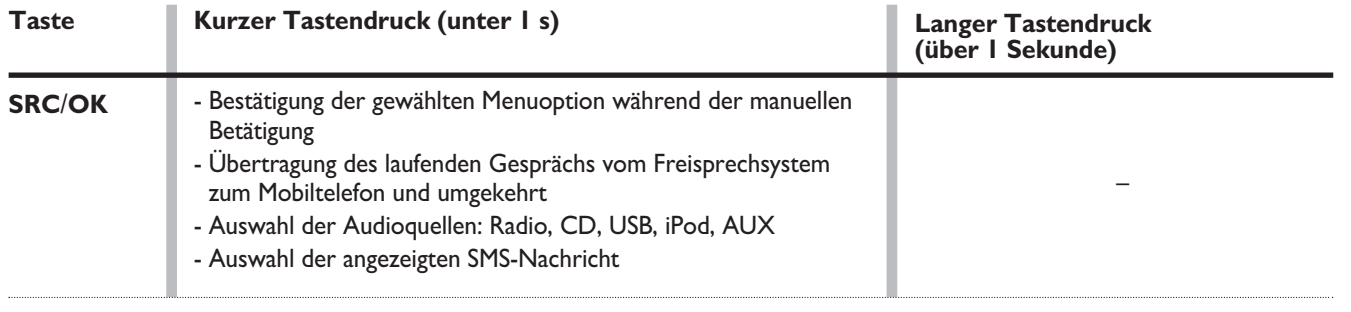

❒ Für viele Funktionen sind die Bedienungen am Lenkrad**SRC**/**OK** und ß /**MENÜ** austauschbar, und Sie können die Taste wählen, die Sie vorziehen.

❒ Bei beiden Nutzungsarten der Bedienungen am Lenkrad (kurzer oder langer Druck), wird die Funktion beim Loslassen der Taste aufgerufen.

#### **ALLGEMEINES**

Das Autoradio bietet folgende Funktionen:

#### **Bereich Radio**

- ❒ PLL-Abstimmung mit Frequenzbereichen FM/AM;
- ❒ RDS (Radio Data System) mit Funktion TA (Verkehrsinformationen) - TP (Verkehrsprogrammen) - EON (Enhanced Other Network) - REG (Regionalen Programmen);
- ❒ AF: Wahl Suche anderer Frequenzen in der RDS-Betriebsart;
- ❒ Vorrüstung für Notalarm;
- ❒ automatische/manuelle Senderabstimmung;
- ❒ FM Multipath Detector;
- ❒ manuelles Speichern von 30 Sendern: 18 im Frequenzbereich FM (6 in FM1, 6 in FM2, 6 in FMT), 12 im Frequenzbereich MW (6 in MW1, 6 in MW2);
- ❒ automatisches Speichern (Funktion Autostore) von 6 Sendern im entsprechenden FM-Bereich;
- ❒ Funktion SPEED VOLUME: automatische Regelung der Lautstärke in Abhängigkeit von der Fahrzeuggeschwindigkeit;
- ❒ automatische Auswahl zwischen Stereo/Mono.

#### **Bereich CD**

- ❒ direkte Auswahl der CD;
- ❒ Auswahl des Titels (vorwärts/rückwärts);
- ❒ schneller Vorlauf (vorwärts/rückwärts) der Titel;
- ❒ Funktion CD Display: Anzeige Name der CD/abgelaufene Spielzeit des Titels;
- ❒ Lesen von Audio-CD, CD-R und CD-RW.

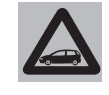

*Außer den Audiotracks sind auf den Multimedia-CDs auch Datentracks vorhanden. Die Wiedergabe einer derar-*

*tigen CD kann zu Störgeräuschen mit einer derartigen Lautstärke führen, dass die Verkehrssicherheit beeinträchtigt wird. Zudem kann es zu Schäden an den Lautsprechern kommen.* 

#### **Bereich CD / MP3**

❒ Funktion MP3-Info (ID3-TAG);

- ❒ Auswahl des (vorhergehenden/nächsten) Verzeichnisses;
- ❒ Auswahl des Titels (vorwärts/rückwärts);
- ❒ schneller Vorlauf (vorwärts/rückwärts) der Titel;
- ❒ Funktion MP3 Display: Anzeige Name Verzeichnis, ID3-TAG-Informationen, abgelaufene Spielzeit des Titels, Dateiname);
- ❒ Lesen von Audio- oder Daten-CDs, CD-R und -CD-RW.**Bereich Audio**
- ❒ Funktion Mute/Pause;

❒ Funktion Soft Mute;

❒ Funktion Loudness;

- ❒ Graphischer Equalizer mit 7 Bereichen;
- ❒ getrennte Regelung von Tief-/Hochtönen;

❒ Balance der Kanäle rechts/links.

#### **Bluetooth®**

(für Versionen/Märkte, wo vorgesehen)

Für die Funktionen des **Bluetooth®** beziehen Sie sich bitte auf die Angaben in diesem Kapitel.

#### **Abschnitt USB/iPod**

Für die Funktionen des USB/iPods beziehen Sie sich bitte auf die Angaben in diesem Kapitel.

#### **Abschnitt AUX**

- ❒ AUX-Quelle wählen
- ❒ AUX-Offset-Funktion: Anpassung der Lautstärke des tragbaren Geräts an die anderen Tonquellen
- ❒ Lesen des tragbaren Wiedergabegeräts

## **FUNKTIONEN UND EINSTELLUNGEN**

#### **EINSCHALTEN DES AUTORADIOS**

Das Autoradio wird durch kurzes Drücken der Taste (\*) (ON/OFF) eingeschaltet.

Beim Einschalten des Autoradios wird die Lautstärke auf den Wert 5 begrenzt, wenn es bei der vorherigen Benutzung auf einen niedrigeren Wert eingestellt war.

Wird das Autoradio eingeschaltet, wenn der Zündschlüssel abgezogen ist, schaltet es sich automatisch nach etwa 20 min aus (wenn diese Zeit eingestellt wurde). Nach dem automatischen Ausschalten ist es möglich, das Autoradio für weitere 20 min durch Drücken der Taste ( ON/OFF) einzuschalten.

#### **AUSSCHALTEN DES AUTORADIOS**

Die Tast ( $\circ$  (ON/OFF) kurz drücken.

#### **AUSWAHL DER RADIO-FUNKTIONEN**

Durch kurzes und wiederholtes Betätigen der Taste FM ist es möglich, nacheinander folgende Audioquellen zu wählen:

 $-$  TUNER ("FM1", "FM2", "FMA").

Durch kurzes und wiederholtes Betätigen der Taste AM ist es möglich, nacheinander die folgenden Audioquellen zu wählen.

 $-$  TUNER ("MW1", "MW2").

#### **AUSWAHL DER FUNKTION CD**

Durch kurzes Drücken der Taste MEDIA kann man die CD-Funktion wählen.

#### **SPEICHERFUNKTION DER AUDIOQUELLE**

Wenn während des Abspielen einer CD eine andere Funktion (z.B. das Radio) gewählt wird, kommt es zur Unterbrechung der Wiedergabe. Beim Zurückschalten zur CD-Betriebsart, wird die Wiedergabe an der Stelle fortgesetzt, an der sie unterbrochen wurde.

Wenn beim Hören des Radios eine andere Funktion gewählt wird, erfolgt beim Zurückschalten zur Radio-Betriebsart die Abstimmung des zuletzt gewählten Senders.

#### **LAUTSTÄRKEREGELUNG**

Um die Lautstärke zu regeln, drehen Sie den Drehring **Abb. 1**.

Bei Änderung der Lautstärke während der Übertragung einer Verkehrsmeldung, wird die neue Einstellung nur bis zu deren Ende beibehalten.

#### **FUNKTION MUTE /PAUSE (Stummschaltung)**

Betätigen Sie zum Aktivieren der Funktion Mute kurz die Taste MUTE. Die Lautstärke verringert sich schrittweise und auf dem Display erscheint die Meldung "RA-DIO Mute" (im Modus Radio) oder "PAU-SE" (im Modus CD).

Betätigen Sie zum Deaktivieren der Funktion Mute erneut die Taste MUTE. Die Lautstärke erhöht sich schrittweise bis zum Erreichen des zuvor eingestellten Wertes.

Bei Änderung der Lautstärke mit den entsprechenden Bedienelementen wird die Funktion Mute deaktiviert und die Lautstärke auf die neue gewählte Höhe eingestellt.

Bei aktiver Mute-Funktion, beim Eingehen einer Verkehrsmeldung (wenn die Funktion TA aktiv ist) oder bei Empfang eines Notalarms wird die Funktion Mute ignoriert. Nach dem Ende der Meldung wird die Funktion wieder aktiviert.

#### **AUDIO-EINSTELLUNGEN**

Die vom Audiomenü vorgeschlagenen Funktionen unterscheiden sich je nach aktivierter Umgebung: AM/FM/CD/USB/ iPod/**Bluetooth®**/AUX.

Betätigen Sie kurz die Taste AUDIO um die Funktionen Audio zu ändern. Nach dem ersten Druck der Taste AUDIO erscheint auf dem Display der Wert des Bassniveaus für die aktive Quelle (z.B., wenn man sich in Modalität FM befindet, zeigt das Display die Aufschrift "FM Bass  $+2$ ").

Verwenden Sie zum Durchblättern der Menüfunktionen die Tasten ▲ oder ▼. Verwenden Sie zum Ändern der Einstellungen für die gewählte Funktion die Tasten  $\blacktriangleleft$  oder  $\blacktriangleright$ .

Auf dem Display erscheint der Iststatus der gewählten Funktion.

Die vom Menü gesteuerten Funktionen sind:

- ❒ BASS (Regelung der Tieftöne);
- ❒ TREBLE (Regelung der Höhen);
- ❒ BALANCE (Regelung des Ausgleichs rechts/links);
- ❒ FADER (Regelung des Ausgleichs vorn/hinten);
- ❒ LOUDNESS (Aktivierung/Deaktivierung der Funktion LOUDNESS);
- ❒ EQUALIZER (Aktivierung und Auswahl der werkseitigen Entzerrungsfunktion);
- ❒ USER EQUALIZER (Einrichtung der kundenspezifischen Entzerrungsfunktion).

#### **KLANGREGELUNG (Tieftöne/Hochtöne)**

Vorgehen:

- ❒ wählen Sie mit der Taste ▲ oder ▼ die Einstellung "Bass" oder "Treble" im Menü AUDIO;
- ❒ betätigen Sie die Taste ˙ oder ¯, um die Tief- oder Hochtöne zu erhöhen/zu verringern.

Bei kurzer Betätigung der Tasten erfolgt eine schrittweise Änderung. Ein längerer Druck hat schnelle Änderungen zur Folge.

#### **REGELUNG DES AUSGLEICHS**

Vorgehen:

- ❒ Wählen Sie mit der Taste ▲ oder ▼ die Einstellung "Balance" im Menü AUDIO;
- ❒ Betätigen Sie die Taste ˙, um den von den rechten Lautsprechern kommenden Ton zu erhöhen, oder die Taste  $\blacktriangleleft$ , um den von den linken Lautsprechern kommenden Ton zu erhöhen.

Bei kurzer Betätigung der Tasten erfolgt eine schrittweise Änderung. Ein längerer Druck hat schnelle Änderungen zur Folge.

Wählen Sie den Wert "< 0 →", um den rechten und linken Audioausgang auf den gleichen Wert einzurichten.

#### **FADER-EINSTELLUNG**

Bitte gehen Sie wie folgt vor:

- ❒ Wählen Sie mit der Taste ▲ oder ▼ die Einstellung "Fader" im Menü AU-DIO;
- ❒ Betätigen Sie die Taste ¯, um den von den hinteren Lautsprechern kommenden Ton zu erhöhen, oder die Taste $\blacktriangleright$ , um den von den vorderen Lautsprechern kommenden Ton zu erhöhen.

Bei kurzer Betätigung der Tasten erfolgt eine schrittweise Änderung. Ein längerer Druck hat schnelle Änderungen zur Folge.

Wählen Sie den Wert "◀ 0 ▶", um den vorderen und hinteren Audioausgang auf den gleichen Wert einzurichten.

#### **FUNKTION LOUDNESS**

Die Lautstärken-Funktion (Loudness) verbessert den Klang beim Hören mit niedriger Lautstärke, indem die Tief- und Hochtöne erhöht werden.

Um die Funktion zu aktivieren/deaktivieren mit der Taste→ oder < Einstellung "Loudness" im Menü AUDIO wählen. Der Status der Funktion (aktiviert oder deaktiviert) wird auf dem Display für einige Sekunden durch die Meldung "Loudness On" oder "Loudness Off" angezeigt.

#### **Funktionen PRESET/USER\*/ CLASSIC/ROCK/JAZZ und VOCAL (Aktivierung/ Deaktivierung des Equalizers)**

Der integrierte Equalizer kann aktiviert/deaktiviert werden. Wenn die Equalizer-Funktion nicht aktiv ist, können die Audio-Einstellungen nur durch Regeln der Tieftöne ("Bass") und Hochtöne ("Treble") geändert werden, während beim Aktivieren der Funktion die Akustikkurven eingestellt werden können. Wählen Sie zum Deaktivieren des Equalizers die Funktion "EO Preset" mit den Tasten < oder  $\blacktriangleright$ 

Wählen Sie zum Aktivieren des Equalizers mit den Tasten  $\blacktriangleleft$  oder  $\blacktriangleright$  eine der folgenden Einstellungen:

- □ "FM/AM/CD...EQ User" (vom Benutzer änderbare Regelung der 7 Bereiche des Equalizers);
- □ "Classic" (vordefinierte Einstellung des Equalizers zum optimalen Hören klassischer Musik);
- □ "Rock" (vordefinierte Einstellung des Equalizers zum optimalen Hören von Rock- und Pop-Musik);
- $\Box$ , Jazz" (vordefinierte Einstellung des Equalizers zum optimalen Hören von Jazz-Musik).

Ist eine der Einstellungen des Equalizers aktiv, leuchtet die Meldung "EQ".

#### **\*FUNKTION USER EQ SETTINGS (Einstellungen des Entzerrers nur, wenn die Option USER gewählt wurde)**

Um eine individuelle Einstellung des Equalizers einzustellen, gehen Sie mit der Taste ▲ oder ▼ auf ..User" (Benutzer) und drücken dann die Taste MENU.

Auf dem Display erscheint eine Grafik mit 7 Balken, bei der jeder Balken eine Frequenz darstellt. Wählen Sie den zu regelnden Streifen mit den Tasten < oder  $\blacktriangleright$ . Der gewählte Streifen beginnt zu blinken und kann mit den Tasten ▲ oder ▼ geregelt werden.

Um die Einstellung zu speichern, betätigen Sie erneut die Taste AUDIO. Auf dem Display werden die aktive Quelle und "User" angezeigt. In der "FM"-Betriebsart, zeigt das Display beispielsweise die Mitteilung "FM EQ User".

#### **MENU**

#### **Funktionen der Taste MENU**

Betätigen Sie zum Aktivieren der Funktion Menü kurz die Taste MENU. Das Display zeigt den ersten einstellbaren Menüpunkt (AF) (Mitteilung "AF Switching On" auf dem Display).

Verwenden Sie zum Durchblättern der Menüfunktionen die Tasten ▲ oder ▼. Verwenden Sie zum Ändern der Einstellungen für die gewählte Funktion die Tasten  $\blacktriangleleft$  oder  $\blacktriangleright$ 

Auf dem Display erscheint der Iststatus der gewählten Funktion.

Die vom Menü gesteuerten Funktionen sind:

❒ AF SWITCHING (ON/OFF);

❒ TRAFFIC INFO (ON/OFF);

- ❒ REGIONAL MODE Regionalprogramme (ON/OFF);
- ❒ MP3 DISPLAY (Einrichtung des CD- /MP3-Displays);
- ❒ SPEED VOLUME (automatische Regelung der Lautstärke in Abhängigkeit von der Fahrzeuggeschwindigkeit);
- ❒ RADIO ON VOLUME (Aktivierung/ Deaktivierung der Lautstärkengrenze)
- ❒ AUX OFFSET (Anpassung der Lautstärke des tragbaren Geräts an die anderen Tonquellen); Die Menüoption AUX ist nur freigegeben, wenn das Radio das angeschlossene AUX-Kabel erkennt.

❒ RADIO OFF (Ausschaltmodus);

❒ SYSTEM RESET.

Betätigen Sie zum Verlassen der Funktion Menü erneut die Taste MENU.

ZUR BEACHTUNG Die Einstellungen AF SWITCHING, TRAFFIC INFORMATION und REGIONAL MODE sind nur in Modalität FM möglich.

#### **Funktion AF SWITCHING (Suche nach alternativen Frequenzen)**

Im Bereich des RDS-Systems kann das Autoradio mit zwei verschiedenen Betriebsarten arbeiten:

- □ , AF Switching On": Suche nach alternativen Frequenzen aktiv (auf dem Display erscheint die Meldung "AF");
- □ "AF Switching Off": Suche nach alternativen Frequenzen nicht aktiv.

Zum Ein- oder Ausschalten dieser Funktion wie folgt vorgehen:

- ❒ die Taste MENU drücken und den Punkt "AF Switching On" wählen;
- ❒ die Tasten ¯ / ˙ drücken, um die Funktion zu aktivieren/deaktivieren.

Beim Aktivieren der Funktion stimmt das Autoradio automatisch den Sender mit dem stärksten Signal ab, der das gleiche Programm überträgt. Während der Fahrt kann der gewählte Sender weiter gehört werden, ohne die Frequenz ändern zu müssen, wenn man das Sendegebiet verlässt.

Natürlich ist es notwendig, dass der gehörte Sender in dem durchfahrenen Gebiet empfangen werden kann.

Wurde die Funktion AF aktiviert, leuchtet auf dem Display das Symbol "AF".

Wurde die Funktion AF aktiviert und wenn das Radio nicht mehr in der Lage ist, den eingestellten Sender zu empfangen, aktiviert das Radio die automatische Suche und auf dem Display erscheint "FM Search" (nur Autoradio hohes Niveau).

Bei deaktivierter AF-Funktion bleiben die restlichen RDS-Funktionen, wie die Anzeige des Namens des Radiosenders weiter aktiv.

Die Funktion AF kann nur auf den FM-Bandbreiten aktiviert werden.

#### **Funktion TRAFFIC INFORMATION (Verkehrsinformationen)**

Einige Sender im Frequenzbereich FM (FM1, FM2 und FMA) sind in der Lage, Informationen zur Verkehrslage zu übermitteln. In diesem Fall erscheint auf dem Display die Meldung "TA".

Zum Aktivieren/Deaktivieren der Funktion TA wie folgt vorgehen:

- ❒ die Taste MENU kurz drücken und den Punkt ..Traffic Info" wählen:
- ❒ die Tasten ¯ / ˙ drücken, um die Funktion zu aktivieren/deaktivieren.

Wurde die Funktion TA aktiviert, leuchtet auf dem Display das Symbol "TA".

ZUR BEACHTUNG Wird die Funktion TA mit einer Audioquelle aktiviert, die anders ist als die des Tuners (Radio) (CD, MP3, Telefon oder Mute/Pause), kann das Radio die automatische Suche durchführen und es ist somit möglich, wenn Sie die Quelle Tuner (Radio) wieder aktivieren, dass die eingestellte Frequenz anders ist als die vorher eingestellte.

Mit der Funktion TA ist es möglich:

- ❒ nur nach RDS-Sendern zu suchen, die im Bereich FM übertragen und zur Übermittlung von Verkehrsinformationen in der Lage sind;
- ❒ Verkehrsinformationen zu empfangen, auch wenn der CD-Player in Betrieb ist;

❒ Verkehrsinformationen bei einer vorab festgelegten Mindestlautstärke zu empfangen, auch wenn die Lautstärke des Radios gleich null ist.

ZUR BEACHTUNG In einigen Ländern gibt es Radiosender, die trotz aktiver Funktion TP (auf dem Display erscheint das Symbol "TP") keine Verkehrsinformationen übermitteln.

Arbeitet das Radio im Bereich AM wird beim Aktivieren der Funktion TA zum Bereich FM1 und zum zuletzt eingestellten Sender gewechselt.

Die Lautstärke, mit der die Verkehrsmeldung übertragen wird, ändert sich je nach der Hörlautstärke:

❒ Bei einer Lautstärke unter dem Wert 5 beträgt die Lautstärke der Verkehrsnachrichten 5 (fester Wert);

❒ Bei einer Lautstärke über dem Wert 5 beträgt die Lautstärke der Verkehrsnachrichten +1.

Wird die Lautstärke während einer Verkehrsmeldung geändert, wird der Wert nicht auf dem Display angezeigt. Der neue Wert wird nur für die laufende Meldung beibehalten.

Während des Empfangs von Verkehrsinformationen zeigt das Display die Meldung "TRAFFIC INFORMATION".

Die Funktion TA wird durch Betätigen einer beliebigen Taste des Autoradios unterbrochen.

#### **Funktion REGIONAL MODE (Empfang regionaler Sendungen)**

Einige landesweite Sender übertragen zu bestimmten Tageszeiten regional ausgestrahlte Programme (von Region zu Region verschieden). Diese Funktion ermöglicht die automatische Abstimmung von lokalen (regionalen) Sendern (siehe Abschnitt "Funktion EON").

Soll das Autoradio automatisch die Sender mit regionalen Übertragungen abstimmen, die empfangen werden können, muss die Funktion aktiviert werden.

Verwenden Sie zum Aktivieren/Deaktivieren der Funktion die Tasten  $\blacktriangle$  oder  $\blacktriangleright$ .

Auf dem Display erscheint der Iststatus der Funktion:

□ "Regional On": Funktion aktiviert;

□ "Regional Off": Funktion deaktiviert.

Wenn man bei deaktivierter Funktion auf einen Regionalsender eingestellt ist, der in einem bestimmten Bereich arbeitet und man fährt in einen anderen Bereich, wird der Regionalsender des neuen Bereichs empfangen.

ZUR BEACHTUNG Wurden gleichzeitig die Funktionen AF und REG aktiviert, ist es beim Überqueren der Grenze zwischen zwei Regionen möglich, dass das Radio nicht richtig auf eine gültige alternative Frequenz umschaltet.

#### **Funktion MP3 DISPLAY (Anzeige der Daten der Compact Disc MP3)**

Diese Funktion ermöglicht es, die vom Display angezeigten Informationen zu wählen, wenn eine CD mit MP3-Titeln gehört wird.

Die Funktion kann nur gewählt werden, wenn eine MP3-CD eingelegt ist: in diesem Fall erscheint auf dem Display "MP3 Display".

Verwenden Sie zum Ändern der Funktion  $\mathsf{dia}$  Tasten  $\blacktriangleleft$  oder  $\blacktriangleright$ .

Möglich sind folgende Einstellungen:

- ❒ Title (Titel, wenn ID3-TAG verfügbar);
- ❒ Autor (Autor des Titel wenn ID3-TAG verfügbar);
- ❒ Album (Album des Titels wenn ID3- TAG verfügbar);
- ❒ Folder name (dem Ordner zugewiesener Name);
- ❒ File name (der MP3-Datei zugewiesene Name).

#### **Funktion SPEED VOLUME (Änderung der Lautstärke mit der Geschwindigkeit)**

Diese Funktion ermöglicht eine automatische Anpassung der Lautstärke an die Geschwindigkeit des Fahrzeugs, wobei sie bei steigender Geschwindigkeit erhöht wird, um das Verhältnis zur Geräuschentwicklung im Fahrzeuginneren aufrecht zu erhalten. Drücken Sie zum Aktivieren/Deaktivieren der Funktion die Tasten  $\blacktriangleleft$  / $\blacktriangleright$ . Auf dem Display erscheint die Mitteilung "Speed volume" gefolgt vom aktuellen Zustand der Funktion:

- ❒ Off: Funktion nicht aktiv
- ❒ Low: Funktion aktiviert (niedrige Sensibilität)
- ❒ High: Funktion aktiviert (hohe Sensibilität).

#### **Funktion RADIO ON VOLUME (Aktivierung/Deaktivierung der maximalen Lautstärkengrenze)**

Mit dieser Funktion kann die Lautstärkengrenze während des Einschaltens des Autoradios aktiviert/deaktiviert zu werden.

Das Display zeigt den Zustand der Funktion an:

- $\square$  . Radio on vol Limit on": beim Einschalten des Autoradios ist die Lautstärke:
	- des Autoradios auf minimaler Lautstärke, wenn die eingestellte Lautstärke gleich oder niedriger als der Mindestwert ist.
	- des Autoradios auf maximaler Lautstärke, wenn die eingestellte Lautstärke gleich oder höher als der Maximalwert ist;
	- des Autoradios beim Einschalten gleich der Lautstärke, die beim Ausschalten eingestellt war, wenn die Lautstärke zwischen dem Mindestund dem Maximalwert liegt;
- $\Box$  ... Radio on vol Limit off": das Autoradio wird mit der Lautstärke eingeschaltet, die vor dem Ausschalten eingestellt war. Die Lautstärke kann zwischen 0 und 40 liegen.

Um die Einstellung zu ändern benutzt man die Tasten  $\blacktriangleleft$  / $\blacktriangleright$ 

#### FUSSNOTEN

- ❒ Mit dem Menü kann nur die Aktivierung/Deaktivierung der Funktion und nicht den Mindest- oder Maximalwert der Lautstärke eingestellt werden.
- ❒ Ist beim Einschalten des Autoradios die Funktion ..TA", ..TEL" oder eine externe Audioquelle aktiv, wird das Radio mit der eingestellten Lautstärke dieser Quellen eingeschaltet. Wird die externe Audioquelle deaktiviert, kann die Lautstärke zwischen dem Mindest- und Maximalwert eingestellt werden.
- ❒ Bei ungenügender Batterieladung kann die Lautstärke nicht zwischen dem Mindest- und Maximalwert der Lautstärke geregelt werden.
- ❒ Verringerung der Lautstärke des Autoradios, wenn der Parksensor des Fahrzeugs aktiv ist

#### **Verringerung der Radiolautstärke bei eingeschaltetem Parkassistent (für Versionen/Märkte, wo vorgesehen)**

Bei eingeschaltetem Parkassistenzsystem wird die Lautstärke automatisch auf einen vorgegebenen Wert (2) verringert.

Der Benutzer kann den Default-Wert im Set-Up-Menü nicht einstellen.

#### **Funktion AUX OFFSET (Anpassung der Lautstärke des tragbaren Geräts an die anderen Tonquellen).**

Diese Funktion ermöglicht eine Anpassung der Lautstärke der Aux-Quelle des tragbaren Geräts an die Lautstärke der anderen Quellen. Um die Funktion zu aktivieren, drücken Sie die Taste MENU und wählen die Option "AUX offset".

Die Tasten < oder ▶ drücken, um die Lautstärke zu verringern oder zu steigern  $(von - 6 bits + 6)$ .

#### **Funktion RADIO OFF (Ein- und Ausschaltmodus)**

Diese Funktion ermöglicht das Einrichten des Ausschaltmodus des Radios mit Wahl zwischen zwei Prozeduren. Verwenden Sie zur Aktivierung der Funktion die Tasten  $\blacktriangleleft$  oder  $\blacktriangleright$ .

Auf dem Display erscheint die gewählte Betriebsart:

- ❒ "00 MIN": Ausschalten in Abhängigkeit vom Zündschlüssel. Das Radio schaltet sich automatisch aus, sobald der Schlüssel in die Position STOP gedreht wird;
- □ "20 MIN": vom Zündschlüssel unabhängiges Ausschalten. Das Radio bleibt für eine maximale Zeit von 20 min eingeschaltet, nachdem der Schlüssel in die Position STOP gedreht wurde.

#### **Funktion SYSTEM RESET**

Diese Funktion ermöglicht die Rücksetzung aller Einstellungen auf die werkseitig vorgegebenen Werte. Es bestehen dabei folgende Optionen:

❒ NO: kein Rückstelleingriff.

❒ YES: es werden die Standard-Parameter wieder hergestellt. Während dieses Vorgangs zeigt das Display die Mitteilung "Resetting". Am Ende des Vorgangs ändert sich die Quelle nicht und es wird die vorherige Situation angezeigt.

#### **DIEBSTAHLSICHERUNG**

Das Autoradio ist mit einem Diebstahlschutzsystem ausgestattet, das auf dem Datenaustausch zwischen dem Autoradio und dem elektronischen Steuergehäuse (Body Computer) im Fahrzeug beruht.

Dieses System garantiert die maximale Sicherheit und vermeidet die Eingabe des Geheimcodes nach jedem Trennen der Stromversorgung des Autoradios.

Hat die Kontrolle ein positives Ergebnis, beginnt das Autoradio zu funktionieren. Sind die verglichenen Codes stattdessen nicht gleich, oder wird das elektronische Steuergehäuse (Body Computer) ausgetauscht, informiert das Gerät den Benutzer über die Notwendigkeit, den Geheimcode gemäß dem im folgenden Abschnitt beschriebenen Verfahren einzugeben.

#### **Eingeben des Geheimcodes**

Beim Einschalten des Autoradios erscheint, wenn der Code abgefragt wird, auf dem Display für etwa 2 s die Meldung "Radio Code" gefolgt von vier Strichen  $, - - -$ ".

Der Geheimcode besteht aus vier Ziffern von 1 bis 6, die jeweils einem der Striche entsprechen.

Zur Eingabe der ersten Zahl des Codes die entsprechende Taste der gespeicherten Sender drücken (von 1 bis 6). Auf gleiche Weise die anderen Ziffern des Codes eingeben. Werden die vier Zahlen nicht innerhalb 20 Sekunden eingegeben, zeigt das Display die Mitteilung "Enter code - - - -". Dies wird nicht als Falscheingabe des Codes angesehen.

Nach Eingabe der vierten Ziffer (innerhalb von 20 Sekunden) beginnt das Radio zu funktionieren.

Bei Eingabe eines falschen Codes erzeugt das Autoradio einen Signalton und auf dem Display erscheint die Mitteilung "Radio blocked/wait", um den Benutzer auf die Notwendigkeit der Eingabe des richtigen Codes hinzuweisen.

Immer wenn ein falscher Code eingegeben wird, erhöht sich die Wartezeit (1 Min., 2 Min., 4 Min., 8 Min., 16 Min., 30 Min., 1 Std., 2 Std., 4 Std., 8 Std., 16 Std., 24 Std.) bis zum Erreichen der Höchstdauer von 24 Std. Die Wartezeit wird auf dem Display durch die Meldung "Radio blocked/ wait" angezeigt. Wenn der Schriftzug verschwindet, kann die Codeeingabe neu begonnen werden.

#### **Radiopass**

Dieses Dokument bescheinigt den Besitz des Autoradios. Auf dem Radiopass sind das Modell des Autoradios, die Seriennummer und der Geheimcode angegeben.

HINWEIS Den Radiopass sorgfältig aufbewahren, um bei Diebstahl des Autoradios die Daten der Polizei mitzuteilen.

Bei Anfragen nach Duplikaten des Radiopasses wenden Sie sich unter Vorlage eines Ausweises und den Fahrzeugpapieren an das Fiat-Kundendienstnetz.

## **RADIO (Tuner)**

#### **EINLEITUNG**

Wenn das Autoradio eingeschaltet wird hört man die zuletzt gewählte Funktion, bevor das Radio ausgeschaltet wurde: CD, AUX, USB/iPod oder **Bluetooth®**.

Betätigen Sie, um die Funktion Radio zu wählen, während eine andere Audioquelle gehört wird, kurz die Tasten FM oder AM, je nach dem gewünschten Bereich.

Nach Aktivierung des Radio-Modus zeigt das Display den Namen (nur bei RDS-Sendern), die Frequenz des gewählten Radiosenders, den gewählten Frequenzbereich (z.B. FM1) sowie die Nummer der Vorwahltaste (z.B. P1) an.

#### **AUSWAHL DES FREQUENZBEREICHS**

Betätigen Sie bei aktivem Radio-Modus kurz und wiederholt die Taste FM oder AM, um den gewünschten Empfangsbereich zu wählen.

Bei jeder Betätigung der Taste werden nacheinander die Bereiche gewählt:

- ❒ Bei Drücken der Taste FM: "FM1", ..FM2" oder ..FMA":
- ❒ Bei Drücken der Taste AM: "MW1, MW2".

Jeder Bereich wird durch die entsprechenden Meldungen auf dem Display angegeben. Der zuletzt gewählte Sender im entsprechenden Wellenbereich wird abgestimmt.

Der Wellenbereich FM ist in folgende Abschnitte unterteilt: FM1, FM2 und FMA. Der Empfangsbereich FMA ist den automatisch mit der Funktion Autostore gespeicherten Sendern vorbehalten.

#### **VORWAHLTASTEN**

Die Tasten von 1 bis 6 ermöglichen die Einrichtung der folgenden Vorwahl:

- ❒ 18 im Bereich FM (6 in FM1, 6 in FM2, 6 in FMT oder "FMA" (bei einigen Versionen).
- ❒ 12 im Bereich MW (6 in MW1, 6 in MW2).

Um einen Vorwahlsender aufzurufen, wählen Sie den gewünschten Empfangsbereich und betätigen Sie dann kurz die entsprechende Vorwahltaste (von 1 bis 6).

Bei Betätigung der entsprechenden Vorwahltaste für mehr als 2 sec wird der abgestimmte Sender gespeichert. Die Speicherung wird durch ein akustisches Signal bestätigt.

#### **SPEICHERUNG DES ZULETZT GEHÖRTEN SENDERS**

Das Radio speichert automatisch den zuletzt gehörten Sender für jeden Empfangsbereich, der dann beim Einschalten des Radios oder bei Wechsel des Empfangbereichs abgestimmt wird.

#### **AUTOMATISCHE SENDERAB-STIMMUNG**

Betätigen Sie kurz die Taste <a>
der >, um den automatischen Suchlauf zur Abstimmung des nächsten Senders einzuleiten, der in der gewählten Richtung empfangen werden kann.

Bei längerer Betätigung der Taste <a> ˙ beginnt der schnelle Suchlauf. Beim Loslassen der Taste stoppt die Abstimmvorrichtung beim nächsten Sender, der empfangen werden kann.

Ist die Funktion TA (Verkehrsinformationen) aktiv, sucht die Abstimmvorrichtung nur die Stationen, die Verkehrsmeldungen übermitteln.

#### **MANUELLE ABSTIMMUNG**

Ermöglicht das manuelle Suchen von Sendern im gewählten Bereich.

Wählen Sie den gewünschten Frequenzbereich und betätigen Sie dann kurz und wiederholt die Taste ▲ oder ▼, um den Suchlauf in der gewünschten Richtung zu beginnen. Wird die Taste ▲ oder ▼ länger gedrückt, erfolgt eine schnelle Suche, die beim Loslassen der Taste endet.

#### **FUNKTION AUTOSTORE (automatische Senderspeicherung)**

Halten Sie, um die Funktion Autostore zu aktivieren, die Taste FM bis zum akustischen Bestätigungssignal gedrückt. Mit dieser Funktion speichert das Radio automatisch die 6 Sender mit dem stärksten Signal im Wellenbereich FMA in absteigender Reihenfolge.

Während des automatischen Speichervorgangs blinkt auf dem Display die Meldung "Autostore".

Um die Funktion Autostore zu unterbrechen, nochmals die Taste FM drücken: das Radio stellt den Sender ein, der vor der Aktivierung der Funktion angehört wurde.

Nach Beendigung der Funktion Autostore stimmt sich das Radio automatisch auf dem ersten vorgewählten Sender im Bereich FMA ab, der auf der Vorwahlseite 1 gespeichert ist.

Auf den von 1 bis 6 nummerierten Tasten werden nun automatisch die Sender gespeichert, die zu diesem Zeitpunkt im vorgewählten Frequenzbereich ein starkes Signal aufweisen.

Beim Aktivieren der Funktion Autostore innerhalb des Bereichs MW wird automatisch der Bereich FMA gewählt, innerhalb dessen die Funktion ausgeführt wird.

ZUR BEACHTUNG Manchmal gelingt es mit der Funktion AutoStore nicht, 6 Sender mit starkem Signal zu finden. In diesem Fall werden auf den freien Vorwahltasten die stärksten Sender dupliziert.

ZUR BEACHTUNG Beim Aktivieren der Funktion Autostore werden die zuvor im Bereich FMA gespeicherten Sender gelöscht.

#### **EMPFANG VON NOTALARMEN**

Das Autoradio ist für den Empfang von Notfallmeldungen in der RDS-Betriebsart bei Vorliegen außergewöhnlicher Umstände oder Ereignisse, die Gefahren allgemeiner Art bergen (Erdbeben, Überschwemmungen, usw.), vorgerüstet, wenn diese vom abgestimmten Sender übertragen werden.

Diese Funktion ist automatisch aktiviert und kann nicht deaktiviert werden.

Während der Übertragung einer Notmeldung erscheint auf dem Display die Meldung "Alarm". Während dieser Meldung ändert sich die Lautstärke des Autoradios, wie dies beim Empfang einer Verkehrsmeldung geschieht.

#### **FUNKTION EON (Enhanced Other Network)**

In einigen Ländern sind Sendergruppen aktiv, in denen mehrere Sender zusammengefasst werden, die Verkehrsmeldungen übermitteln. In diesem Fall wird das Programm des gehörten Senders vorübergehend unterbrochen, um:

- ❒ die Verkehrsmeldungen zu empfangen (nur bei aktiver Funktion TA);
- ❒ regionale Sendungen zu hören, wenn diese von einem Sender dieser Gruppe übertragen werden.

#### **STEREOSENDER**

Ist das eingehende Signal schwach, wird die Wiedergabe automatisch von Stereo auf Mono umgeschaltet.

### **CD-MP3-PLAYER**

#### **EINLEITUNG**

In diesem Kapitel werden nur die Varianten in Bezug auf die Funktion des CD Players beschrieben. Für die Funktion des Autoradios beziehen Sie sich bitte auf die Angaben im Kapitel "Funktionen und Einstellungen".

#### **WAHL DES CD-PLAYERS**

Um den im Gerät integrierten CD-Player zu aktivieren, wie folgt vorgehen:

❒ eine CD bei eingeschaltetem Gerät einlegen: es beginnt die Wiedergabe des ersten Titels auf der CD;

#### oder

❒ wenn bereits eine CD eingelegt ist, das Autoradio einschalten und kurz die Taste CD drücken, um die Betriebsart "CD" zu wählen: es beginnt die Wiedergabe des zuletzt angehörten Titels.

Um eine optimale Wiedergabe zu gewährleisten, wird zur Verwendung von Original-CDs geraten. Bei Verwendung von CD-R/RW wird zu Datenträgern von guter Qualität geraten, die bei einer möglichst niedrigen Geschwindigkeit aufgezeichnet wurden.

#### **MP3-BETRIEBSART**

Außer der Wiedergabe normaler Audio-CDs ist das Autoradio in der Lage, auch CD-ROM wiederzugeben, auf denen im Format MP3 komprimierte Audiodateien gespeichert sind. Das Autoradio arbeitet gemäß der im Kapitel "CD-Player" beschriebenen Vorgehensweise beim Einlegen einer normalen Audio-CD.

Um eine optimale Wiedergabe zu garantieren, wird geraten, CDs guter Qualität zu benutzen, die bei niedriger Geschwindigkeit gebrannt wurden.

Die Dateien auf der MP3 CD werden nach Ordnern strukturiert, wodurch sequentielle Listen aller Ordner mit MP3-Titeln erzeugt werden (Ordner und Unterordner befinden sich alle auf der selben Stufe), die Ordner, die keine MP3-Titel beinhalten können nicht gewählt werden. Die Eigenschaften und Betriebsbedingungen zur Wiedergabe von MP3-Dateien lauten:

- ❒ die verwendeten CD-ROM müssen gemäß der Vorgabe der ISO9660 aufgezeichnet werden;
- ❒ die Musikdateien müssen die Erweiterung ".mp3" haben., Dateien mit anderer Erweiterung werden nicht abgespielt;
- ❒ die reproduzierbaren Musterfrequenzen sind: 44.1 kHz, Stereo (von 96 bis 320 kbit/s) - 22.05 kHz, Mono oder Stereo (von 32 bis 80 kbit/s);
- ❒ die Wiedergabe von Titeln mit variabler Bit-Rate ist möglich.

ZUR BEACHTUNG Die Namen der Titel dürfen folgende Zeichen nicht beinhalten: Leerzeichen, ' (Apostrophen), (und) (Klammer auf und zu). Beim Aufzeichnen einer MP3-CD prüfen, dass die Dateinamen diese Zeichen nicht enthalten. Anderenfalls ist das Autoradio nicht in der Lage, diese Titel wiederzugeben.

#### **EINLEGEN/AUSWURF DER CD**

Zum Einlegen die CD leicht in die Vertiefung setzen, um das motorbetriebene Ladesystem zu aktivieren, das für die richtige Positionierung sorgt.

Die CD kann bei ausgeschaltetem Autoradio und Zündschlüssel auf MAR eingelegt werden: in diesem Fall bleibt das Autoradio ausgeschaltet. Wird das Autoradio eingeschaltet, wird die Quelle angehört, die vor dem letzten Ausschalten aktiv war.

Wird eine CD eingeschoben, erscheint auf dem Display das Symbol "CD" und die Mitteilung "CD Reading". Diese werden solange angezeigt, bis das Autoradio die Tracks auf der CD lesen kann. Nach Ablauf dieser Zeit beginnt das Autoradio automatisch mit der Wiedergabe des ersten Tracks.

Betätigen Sie die Taste (EJECT) bei eingeschaltetem Autoradio, um das motorbetriebene Ausgabesystem der CD zu aktivieren. Nach dem CD-Auswurf ist die Audioquelle zu hören, die vor der Wiedergabe der CD aktiv war.

Wenn die CD nicht aus dem Audioradio entfernt wird, versucht dieses, sie automatisch nach etwa 20 s wieder zu aktivieren, und stellt die Betriebsart Tuner (Radio) ein.

Die CD kann nicht ausgeworfen werden, wenn das Radio ausgeschaltet ist.

Beim Einlegen der ausgegebenen CD, ohne diese vollständig aus dem Schlitz zu entfernen, ändert das Radio nicht die Quelle in CD.

#### **Eventuelle Fehlermeldungen**

Wenn die eingelegte CD nicht lesbar ist (z.B. wurde eine CD-ROM oder CD verkehrt eingelegt, oder Fehler beim Lesen), erscheint auf dem Display die Meldung ".CD Disc Error".

Danach wird die CD ausgeworfen und Sie hören wieder die Senderquelle, die vor der Auswahl der Betriebsart CD aktiv war.

Mit aktiver externer Audioquelle ("TA", "ALARM" und "Phone") wird die nicht lesbare CD ausgeworfen, bis diese Funktionen beendet sind. Bei aktiver Betriebsart CD zeigt das Display am Ende für einige Sekunden die Mitteilung "CD Disk Error" und danach wird die CD ausgeworfen.

Im Falle einer Überhitzung des CD-Players könnte die Wiedergabe des CDs vorübergehend unterbrochen werden. Das Autoradio schaltet automatisch auf den Radio-Betrieb (Tuner) um und auf dem Display wird die Meldung "CD hot" und danach "CD Disc Error" angezeigt.

#### **DISPLAY-ANZEIGEN**

Wenn der CD-Player in Betrieb ist, erscheinen auf dem Display Anzeigen mit folgender Bedeutung:

- ❒ "CD Track 5": zeigt die Nummer des Titels auf der CD an;
- ❒ "03:42": gibt die ab dem Anfang des Titels vergangene Zeit an (wenn die entsprechende Menü-Funktion aktiv ist).

#### **AUSWAHL DES TITELS (vorwärts/rückwärts)**

Betätigen Sie kurz die Taste <, um den vorhergehenden Titel der CD wiederzugeben und die Taste •, um den nächsten Titel wiederzugeben. Die Auswahl der Titel erfolgt zyklisch: nach dem letzten Titel wird der erste gewählt und umgekehrt.

Wenn die Wiedergabe des Titels seit mehr als 3 s begonnen hat, wird bei Betätigung der Taste ¯ der Titel erneut von Anfang an wiedergegeben. Betätigen Sie in diesem Fall, wenn der vorherige Titel wiedergegeben werden soll, zweimal nacheinander die Taste.

#### **SCHNELLER VOR- / RÜCKLAUF DER TITEL**

Halten Sie die Taste ▶ gedrückt, um einen schnellen Vorlauf des gewählten Titels auszuführen, und die  $\bar{T}$ aste  $\blacktriangleleft$ , für einen schnellen Rücklauf des Titels. Der schnelle Vor-/Rücklauf wird beim Loslassen der Taste abgebrochen.

#### **PAUSE-FUNKTION**

Drücken Sie die Taste MUTE, um den CD-Player auf Pause zu schalten. Auf dem Display erscheint die Meldung "CD Pause".

Betätigen Sie, um den Titel weiter zu hören, erneut die Taste MUTE.

Bei Wahl einer anderen Audioquelle, wird die Funktion Pause deaktiviert.

#### **WAHL DER ABSCHNITTE MP3 MIT HYBRID DISCS**

Wenn eine Hybrid Discs eingelegt wird (Mixed Mode, Enhanced, CD-Extra), die auch MP3-Dateien beinhaltet, beginnt das Autoradio automatisch mit der Wiedergabe des Audio-Abschnittes. Während der Wiedergabe kann man durch Drücken der Taste MEDIA (länger als 2 Sekunden), auf dem MP3-Abschnitt wechseln.

ZUR BEACHTUNG Bei Aktivierung der Funktion kann das Radio einige Sekunden in Anspruch nehmen, bevor es mit der Wiedergabe beginnt. Während der Prüfung der CD zweigt das Display "CD Reading". Wenn keine MP3-Dateien ermittelt werden, beginnt das Radio wieder mit der Wiedergabe an dem Punkt, wo es unterbrochen wurde.

#### **DISPLAY-ANZEIGEN**

#### **ID3-TAG Anzeige der Informationen**

Das Autoradio ist in der Lage außer den Informationen zur abgelaufenen Zeit, dem Ordner- und Dateinamen, auch die Informationen ID3-TAG zu Titel, Künstler und Autor zu verwalten.

Der auf dem Display angezeigte Name des MP3-Ordners entspricht dem Namen, mit dem das Ordner auf der CD gefolgt von einem Stern gespeichert wird.

Beispiel für den vollständigen Namen eines MP3-Ordners: BEST OF \*.

Bei Wahl der Anzeige einer der Informationen ID3-TAG (Titel, Künstler, Album) und wenn für den wiedergegebenen Titel diese Informationen nicht aufgezeichnet wurden, wird die angezeigte Information durch die zum Dateinamen ersetzt.

#### **AUSWAHL DES NÄCHSTEN/ VORHERIGEN ORDNERS**

Betätigen Sie die Taste ▲, um einen folgenden Ordner zu wählen, oder die Taste ▼, um einen vorherigen Ordner zu wählen. Das Display zeigt die Nummer und den Namen des Ordners an (z.B. "DIR 2 XXXXXX").

XXXXXX: Name des Ordners (das Display zeigt nur die ersten 8 Buchstaben).

Die Auswahl der Ordner erfolgt zyklisch: nach dem letzten Ordner wird der erste gewählt und umgekehrt.

Wird kein weiteres Verzeichnis / kein weiterer Titel innerhalb von 2 s gewählt, erfolgt die Wiedergabe des ersten, im neuen Verzeichnis enthaltenen Titels.

Nach Wiedergabe des letzten Titels im derzeit gewählten Ordner, erfolgt die Wiedergabe des nächsten Ordners.

#### **ORDNERSTRUKTUR**

Das Autoradio mit MP3-Player:

- ❒ erkennt nur die Ordner, die effektiv Dateien im Format MP3 beinhalten.
- ❒ wenn die MP3-Dateien auf einer CD-ROM in mehrere ..Unterordner" aufgeteilt sind, wird deren Struktur auf eine einzige Stufe abgeflacht, d.h. die "Unterordner" werden auf das Niveau der Hauptordner gebracht.

## **USB/iPod**

#### **EINLEITUNG**

In diesem Kapitel werden nur die Varianten in Bezug auf die Funktion der USB/ iPod-Quelle beschrieben. Für die Funktion des Autoradios beziehen Sie sich bitte auf die Angaben im Kapitel "Funktionen und Einstellungen".

#### **USB-/iPod-MODUS**

Zum Aktivieren des USB-/iPod-Modus den entsprechenden Audioträger (USB oder eine andere Vorrichtung) in den USB-Port im Fahrzeug stecken.

Wird ein USB-/iPod-Audioträger bei eingeschaltetem System eingesteckt, beginnt dieser mit der Wiedergabe der darauf gespeicherten Titel.

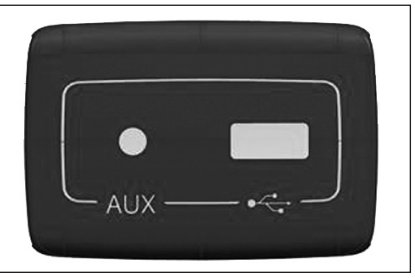

#### **EINLEITUNG**

In diesem Kapitel werden nur die Varianten in Bezug auf die Funktion der AUX-Quelle beschrieben. Für die Funktion des Autoradios beziehen Sie sich bitte auf die Angaben im Kapitel "Funktionen und Einstellungen".

#### **AUX-MODUS**

Zur Aktivierung der Aux-Quelle muss wiederholt die Taste MEDIA bzw. die Lenkradbedienung SRC bis zur entsprechend auf dem Display angezeigten Quelle betätigt werden.

#### WICHTIGF ANMERKUNGEN

Die Funktionen des an die AUX-Buchse angeschlossenen Geräts werden direkt vom Gerät verwaltet, und es ist somit nicht möglich, Titel/Ordner/Playlists über die Frontblenden-/Lenkradbedienungen zu ändern.

Das Kabel des tragbaren Geräts nach Abklemmen nicht in der AUX-Buchse stecken lassen, um ein mögliches Rauschen am Ausgang aus den Lautsprechern zu vermeiden.

ANMERKUNG Der AUX-Port befindet sich an Bord des Fahrzeugs.

## **BLUETOOTH®**

Die wichtigste Eigenschaft dieser Funktion ist das **Bluetooth®**-Telefongespräch, Spracherkennung und **Bluetooth®**-Technologie. Dieses System erlaubt Ihnen, mit den Sprachbefehlen oder den manuellen Bedienungen am Lenkrad, sicher, frei und komfortabel Telefongespräche während der Fahrt zu tätigen und zu empfangen. Die bestehenden gesetzlichen Vorschriften werden voll eingehalten.

Die **Bluetooth®**-Technologie erlaubt Ihnen, Ihr Mobiltelefon über die Freisprechanlage des Fahrzeuges kabellos zu benutzen.

Die Liste der kompatiblen Mobiltelefone ist auf folgender Website verfügbar: **www.mopar.eu/owner**.

Um die Freisprechfunktion nutzen zu können, muss das Mobiltelefon mit **Bluetooth®**-Technologie ausgestattet sein. Diese Funktion bietet darüber hinaus die Möglichkeit, das Telefon während der Fahrt über Sprachbefehle zu steuern, auch wenn Ihr Mobiltelefon nicht über diese Eigenschaft verfügt.

Es besteht die Möglichkeit, manuell und visuell mit dem Mobiltelefon zu interagieren, indem die manuellen Bedienungen am Lenkrad und das Multifunktionsdisplay der Instrumententafel verwendet werden.

Die Verbindung des eigenen Mobiltelefons im System muss nur ein Mal ausgeführt werden.

**Anmerkung** Für Versionen/Märkte, wo vorgesehen kann mit dieser Funktion via Streaming Musik über das **Bluetooth®**- Mobiltelefon gehört und verwaltet werden.

**Anmerkung** Während der Registrierung eines neuen Mobiltelefons, sucht das System ein **Bluetooth®**-Mobiltelefon innerhalb der Reichweite. Findet das System das Telefon, wird die Verbindung hergestellt, indem eine persönliche Identifizierungsnummer (PIN) benutzt wird.

Sobald das Mobiltelefon verbunden ist, können Sie die Namenseinträge aus Ihrem Verzeichnis in das System übertragen, ein Telefongespräch führen, indem Sie das Verzeichnis nutzen oder die Telefonnummer direkt aussprechen, einen Anruf entgegennehmen und auf einen zweiten ankommenden Anruf antworten.

Um das System zu bedienen, können Sie die Bedienungen am Lenkrad und auch die Spracherkennung benutzen. Bei der Spracherkennung können die Systemfunktionen aktiviert werden, indem spezielle Sprachbefehle ausgesprochen werden, die vom System erkannt werden. Erkennt das System einen Sprachbefehl, reagiert es mit dem entsprechenden Vorgang.

Bei fahrendem Fahrzeug können Sie mit den Bedienungen am Lenkrad oder mit den Sprachbefehlen lediglich für die Telefonfunktionen steuern.

Zur Aktivierung der Einstellungsfunktionen während der Fahrt sind nur die Sprachbefehle verfügbar.

Die Freisprechfunktion bietet folgende Möglichkeiten:

- ❒ **Eine Telefonnummer mit Sprachbefehl anrufen** - Sie können eine Telefonnummer anrufen, indem Sie die einzelnen Zahlen aussprechen.
- ❒ **Anrufen eines Namens aus dem Telefonverzeichnis über Sprachbefehl** - Sie können einen Namen anrufen, der im Verzeichnis Ihres Mobiltelefons gespeichert ist, indem Sie Ihre Stimme verwenden. Es kann auch ein Namen angerufen werden, der im Telefonverzeichnis gespeichert ist, indem dieser unter jenen ausgewählt wird, die am Multifunktionsdisplay der Instrumententafel angezeigt werden. (Diese Funktion erfordert, dass Ihr Telefonverzeichnis in das System der Freisprechanlage des Fahrzeugs kopiert wird).
- ❒ **Gesprächsannahme** Sie können ein ankommendes Gespräch annehmen, indem Sie einfach ein der Taste ß/**MENU** am Lenkrad drücken.
- ❒ **Gespräch ablehnen**  Sie können ein Gespräch ablehnen, indem Sie einfach die Taste ß /**MENU** drücken.

#### **SMS-NACHRICHTENLESER (nur für Mobiltelefone, die diese Funktion unterstützen)**

Der Nachrichtenleser ermöglicht mittels Sprachsynthese-Technologie über die Audioanlage Ihres Fahrzeugs, das automatische Vorlesen von Nachrichten, die über Ihr Mobiltelefon mit **Bluetooth®**-Technologie ankommen.

Die Funktionen des SMS-Lesers werden mit den Bedienungen am Lenkrad oder der Sprachsteuerung verwaltet.

Der SMS-Leser von ermöglicht:

- ❒ Durch einen Hinweis auf dem Display der Instrumententafel kann der Eingang einer SMS-Nachricht auf dem Mobiltelefon mit **Bluetooth®**-Technologie gemeldet werden. Dabei wird die Nummer/der Name des Absenders angegeben und das System liest die Mitteilungen vor.
- ❒ Die Liste der empfangenen Nachrichten auf dem Mobiltelefon, das mit dem System verbunden ist, zu verwalten.
- ❒ Erneutes Vorlesen der bereits erhaltenen und gespeicherten SMS-Nachrichten.

#### **KURZANLEITUNG DES SMS-NACHRICHTENLESERS (nur mit Mobiltelefonen verfügbar, die diese Funktion erlauben)**

Wenn Ihr **Bluetooth®**-Mobiltelefon diese Funktion unterstützt, gibt das System bei Empfang einer neuen SMS ein akustisches Signal aus und fragt Sie, ob Sie die Mitteilung lesen möchten.

- ❒ Durch Aussprechen von "**Ja**" oder durch Drücken der Taste ß /**MENU** oder **SRC**/**OK** beginnt das System, die letzte empfangene Nachricht vorzulesen.
- ❒ Durch Aussprechen von "**Nein**" oder Drücken der Taste **⊯ / <del>Ö</del> speichert**<br>das System die Nachricht und kann diedas System die Nachricht und kann diese zu einem späteren Zeitpunkt vorlesen.

Um alle Funktionen und Betriebsarten des SMS-Nachrichtenlesers kennenzulernen, lesen Sie bitte das Kapitel "FUNKTIO-NEN DES SMS-NACHRICHTENLESERS".

#### **FUNKTIONEN Des SMS-LESERS (nur mit Mobiltelefonen verfügbar, die diese Funktion erlauben)**

Wenn Ihr **Bluetooth®**-Mobiltelefon diese Funktion unterstützt, gibt das System bei Empfang einer neuen SMS ein akustisches Signal ab und fragt Sie, ob Sie die Mitteilung lesen möchten (je nach eingestelltem Hinweissignal).

**PASS**  Wenn Sie möchten, dass Ihnen die empfangene SMS-Nachricht vorliest, drücken Sie **SRC**/**OK** oder ß/**ME-NU**.

Falls Sie die SMS-Nachricht nicht lesen möchten, drücken Sie  $\cancel{\blacktriangleright}$ / $\implies$ ;<br>das System liest die Nachricht dann das System liest die Nachricht dann nicht vor, sondern speichert diese, sodass Sie sie zu einem späteren Zeitpunkt lesen können.

 $\mathfrak{g}$ Oder durch Spracheingabe:

Wenn Sie "ja" sagen, liest das System den Nachrichtentext vor, wobei eventuelle Abkürzungen berücksichtigt werden, wenn Sie jedoch möchten, dass die Nachricht nicht vorgelesen wird, reicht es aus, dass Sie "**Nein**" aussprechen. In diesem Fall wird das System die Nachricht speichern, damit Sie sie zu einem späteren Zeitpunkt lesen können.

#### **VORLESEN DER LETZTEN ERHALTENEN NACHRICHT**

Mit dem Empfang einer Nachricht speichert das System diese in einer Nachrichtenliste, ganz gleich, ob die Nachricht vorgelesen wurde oder nicht (siehe Abschnitt NACH-RICHTENLISTE).

**Elle**r Wenn Sie die zuletzt empfangene Mitteilung lesen möchten, aktivieren Sie das Hauptmenü und wählen Sie dann die Option **MSG-LESER** und drücken Sie **SRC**/**OK** oder ß /**MENU**.

> Wählen Sie die Option **LETZTE LESEN** und drücken Sie dann **SRC**/**OK** oder ß /**MENU**:

> das System liest dann den Text der zuletzt empfangenen Mitteilung vor.

 $\mathfrak{g}$  Oder durch Spracheingabe: Drücken und ..Letzte lesen" aussprechen: das System liest dann den Text der zuletzt empfangenen Nachricht vor.

#### **SMS**

Das System speichert bis zu 20 empfangene SMS (bei aufeinanderfolgenden und zusammenhängenden SMS kann die Anzahl der gespeicherten SMS niedriger liegen) während der Verbindung mit Ihrem Mobiltelefon **Bluetooth®**. Wenn die Liste voll ist, wird beim Empfang einer neu-

en Nachricht die älteste Nachricht gelöscht, auch wenn diese noch nicht gelesen wurde. Außerdem besteht die Möglichkeit, die Nachrichten in der Liste einzeln oder gesamt zu löschen (siehe Abschnitt Verwaltung von SMS-Nachrichten).

**)**<br>.<br>.<br><br>. Wenn Sie die eine bestimmte ge-speicherte Nachrichgt lesen möchten, aktivieren Sie das Hauptmenü und wählen Sie dann die Option **MSG-LESER** und drücken Sie **SRC**/**OK** oder ß /**MENU**.

> Wählen Sie die Option **NACH-RICHTEN-VERZEICHNIS** und drücken Sie dann **SRC**/**OK** oder ß /**MENU**. Rollen Sie durch die gespeicherten Nachrichten, bis die gewünschte Nachricht angezeigt wird. Wenn vorhanden, zeigt das System die Informationen zur Identität des Absenders der SMS-Nachricht an. Wählen Sie **LESEN** und drücken Sie **SRC**/**OK** oder ß/**MENU**; Das System liest dann den Text der gewählten SMS vor.

- لا Oder durch Spracheingabe:<br>"أحداث المستكن المستعددة
	- Drücken Sie <sup>(6</sup>z. sagen Sie .. **Nachrichtenleser**" und nach dem akustischen Signal sagen Sie "Empfan**gene Nachrichten**"; das System zeigt auf dem Display die Informationen zur ersten Nachricht in der Liste an (wenn der Absender der

SMS-Nachricht im Verzeichnis vorhanden ist, wird seine Nummer angezeigt).

Man kann die Liste der SMS durchsuchen, indem man ..**Vorherige**" oder "**Nächste**" ausspricht; wenn die gewünschte Nachricht angezeigt wird, sagen Sie "Lesen"; das System liest dann den Text der gewählten Nachricht vor. Sprechen "**Löschen**" aus, um die angewählte Nachricht zu löschen.

#### **VERWALTUNG DER SMS-NACHRICHTEN**

Für jede erhaltene SMS-Nachricht bietet Ihnen das System folgende Möglichkeiten:

- ❒ Vorlesen
- ❒ Löschen
- ❒ Anrufen

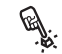

 Hierzu von Hand während des Vorlesens der Nachricht das Hauptmenü mit den Tasten **SRC**/**OK** oder ß /**MENU** die gewünschte Funktion auswählen.

 $\mathfrak{g}$ Oder durch Spracheingabe:

**Drücken Sie (2)** und sagen Sie "Lesen" oder "Wählen" (für Versionen/Märkte, wo vorgesehen) oder "Löschen". Das System führt dann die gewählte Option aus.

### **MULTIMEDIAFUNKTIONEN**

Über das Menü **MEDIA** können Sie:

❒ Anzeige und Widergabe der auf CD/USB/BT AUDIO oder AUX-Quelle gespeicherten Titel (mit Anschluss an USB-Port).

Es ist empfehlenswert, nur ungeschützte Musikdateien mit unterstützten Erweiterungen zu laden. Befinden sich auf der USB-Vorrichtung andere Formate, wie z.B. .exe .cab .inf usw.) könnte dies beim Abspielen Probleme verursachen.

#### **ANSCHLUSS DES USB-SPEICHERGERÄTS AN DAS SYSTEM**

Um Ihr USB-Gerät an das System anzuschließen, gehen Sie bitte wie folgt vor:

- ❒ Kopieren Sie die Titel auf Ihr USB-Gerät.
- ❒ Die USB-Geräte ohne USB-Kabel können einfach (direkt oder mit Hilfe eines Verlängerungskabels) am USB-Port im Fahrzeug angeschlossen werden.
- ❒ Für USB-Speichergeräte mit Kabel, die an einem Ende mit Ihrem USB-Gerät und am anderen Ende mit dem USB-Port im Fahrzeug angeschlossen sind.
- ❒ Drehen Sie den Zündschlüssel auf **MAR**. Das System beginnt automatisch mit der Wiedergabe Ihrer digitalen Audiotitel. Die Auswahl erfolgt anhand einer Bibliothek, die beim Anschließen des USB-Geräts erzeugt wird.

Wenn die Erzeugung der Multimedialiste beendet ist, kann man das System benutzen, um die Titel anzuzeigen und zu wählen und um die Wiedergabe zu aktivieren.

**Anmerkungen** Das System ist zu USB-MSC-Geräten bis 64 GB kompatibel.

#### **VERWALTUNG DER MULTIMEDIA-BIBLIOTHEK**

Mit der MEDIA-Funktion können Sie die digitalen Audiotitel auf Ihrem USB-Gerät entweder mit Spracherkennung oder mit den Bedienungen am Lenkrad auswählen.

Sie können nach Ordner, Interpret, Musikart, Album oder Wiedergabeliste die Audiodateien rollen. Sie können die Spracherkennung zur Auswahl einer dieser Kategorien verwenden. Wenn Sie die gewünschte Kategorie ausgewählt haben, können Sie mit den manuellen Bedienungen eine darin enthaltene Datei auswählen.

Um das Durchsuchen Ihrer Multimedia-Bibliothek zu erleichtern, geben Sie die Multimediainformationen jedes Titels ein (Titel des Musikstückes, Interpret, Album, Musikrichtung).

**Anmerkung** Nicht alle Formate sehen die Eingabe der Multimedia-Informationen vor. Unter den vom System erkannten Formaten, sehen .mp3, .wma und .mp4 die Multimediainformationen vor, während das Format .wav diese nicht vorsieht. Es kann auch sein, dass in einer Audiodatei keine Multimedia-Informationen enthalten sind, obwohl es unterstützt ist. In diesen Fällen kann das Durchsuchen der Audiodateien nur nach Ordner erfolgen (wenn sie in Ordnern untergebracht sind).

#### **Auswahl nach Ordner**

Wenn in Ihrem USB-Gerät Ordner gespeichert sind, die Musikstücke enthalten, können diese über das Menü **ORDNER** gesehen werden (diese Funktion steht für iPod-Geräte nicht zur Verfügung).

Um die Titel innerhalb von Ordnern<br>• Externalistic manuell auszuwählen, gehen Sie bitmanuell auszuwählen, gehen Sie bitte wie folgt vor:

> Das Hauptmenü am Display aktivieren, die Option **USB DURCH-BLÄTTERN** wählen und dann **SRC**/**OK** oder ß/**MENU** anklicken Wählen Sie die Option **ORDNER** und drücken Sie dann **SRC**/**OK** oder ß /**MENU**.

> Durchsuchen Sie die verfügbaren Ordner. Um den Inhalt der Ordner wiederzugeben, wählen Sie die Option **ALLE SPIELEN** und drücken Sie dann **SRC**/**OK** oder ß/**MENU**. Um die Titel im angezeigten Ordner anzuzeigen, drücken Sie **SRC**/**OK** oder ß/**MENU**.

> Rollen Sie durch die Titel im gewählten Ordner. Um einen Titel anzuhören, wählen Sie den Titel des Musikstückes und drücken Sie **SRC**/**OK** oder ß/**MENU**.

Oder durch Spracheingabe:

Drücken Sie <sup>(62</sup> und sagen Sie "USB **DURCHBLÄTTERN**", und dann "**Ordner**".

Durchsuchen Sie manuell die verfügbaren Ordner.

Um alle in den Ordnern enthaltenen Titel anzuhören, wählen Sie die Option **ALLE SPIELEN** und drücken dann **SRC/OK** oder **S/MENU**. Um die Titel im angezeigten Ordner anzuzeigen, drücken Sie **SRC**/**OK** oder ß/**MENU**.

Rollen Sie durch die Titel im gewählten Ordner.

Um einen Titel anzuhören, wählen Sie den Titel des Musikstückes und drücken Sie **SRC**/**OK** oder ß/**MENU**.

Nähere Informationen zur Anpassung des Menüs **ORDNER** finden Sie im Abschnitt RATSCHLÄGE FÜR DEN GEBRAUCH DER MULTIME-DIAFUNKTIONEN.

#### **Auswahl nach Interpret**

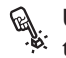

 $\mathcal{L}$ 

 Um alle Titel eines bestimmten In-terpreten mittels manueller Betätigung auszuwählen:

Das Hauptmenü am Display aktivieren, die Option **USB DURCH-BLÄTTERN** wählen und dann **SRC**/**OK** oder ß/**MENU** anklicken. Wählen Sie die Option **INTER-PRETEN** und drücken Sie dann **SRC**/**OK** oder ß/**MENU**.

Durchsuchen Sie die verfügbaren Interpreten.

Um den angezeigten Interpreten zu wählen, drücken Sie **SRC**/**OK** oder ß/**MENU**.

Durchsuchen Sie die Alben nach Interpreten. Um alle Titel eines Interpreten anzuhören, wählen Sie die Option **ALLE SPIELEN** und drücken dann **SRC**/**OK** oder ß/**MENU**.

Um ein Album anzuhören, wählen Sie den Titel und drücken Sie **SRC**/**OK** oder ß/**MENU**.

Um einen Titel anzuhören, wählen Sie den Titel des Musikstückes und drücken Sie **SRC/OK** oder \/ **MENU**.

Oder durch Spracheingabe:

 $\mathcal{L}$ 

Drücken Sie <sup>(6</sup> und sagen Sie "USB **DURCHBLÄTTERN**", und dann "**Interpreten**".

Durchsuchen Sie manuell die Alben nach dem Interpreten.

Um alle Alben eines Interpreten anzuhören, wählen Sie die Option **AL-LE SPIELEN** und drücken dann **SRC**/**OK** oder ß/**MENU**. Um ein Album anzuhören, wählen Sie den Titel und drücken Sie **SRC**/**OK** oder ß/**MENU**.

Um einen Titel anzuhören, wählen Sie den Titel des Musikstückes und drücken Sie **SRC/OK** oder \/ **MENU**.

**Anmerkung** Wenn Ihr USB-Speichergerät viele Audiodateien enthält, kann das Menü **INTERPRETEN** in alphabetische Untermenüs aufgeteilt sein. Ein alphabetisches Untermenü kann möglicherweise nur den Anfangsbuchstaben der enthaltenen Titel (z.B.: A-F) anzeigen, oder die ersten zwei Buchstaben der selben Titel (z.B.: Aa-Ar).

#### **Auswahl nach Musikrichtung**

**R.**  Um alle Titel einer bestimmten Mu-sikrichtung mittels manueller Betätigung auszuwählen:

> Das Hauptmenü am Display aktivieren, die Option **USB DURCHBLÄT-TERN** wählen und dann **SRC**/**OK** oder **MENU** anklicken

> Wählen Sie die Option **MUSI-KARTEN** und drücken Sie dann **SRC**/**OK** oder ß/**MENU**.

> Rollen Sie durch die verfügbaren Musikarten.

Um alle Titel der angezeigten Musikart anzuhören, drücken Sie **SRC**/**OK** oder ß/ **MENU**.

لا Oder durch Spracheingabe:<br>"أحد المستعلمة المستعلمة المستعلمة **Drücken Sie**  $\sqrt{2}$  **und sagen Sie "USB DURCHBLÄTTERN**", und dann "**Musikarten**".

Durchsuchen Sie manuell die verfügbaren Musikarten.

Um alle Titel der angezeigten Musikart anzuhören, drücken Sie **SRC**/**OK** oder ß/ **MENU**.

**Anmerkung** Wenn Ihr **USB**-Speichergerät viele Audiodateien enthält, kann das Menü **MUSIKARTEN** in alphabetische Untermenüs aufgeteilt sein.

Ein alphabetisches Untermenü kann möglicherweise nur den Anfangsbuchstaben der enthaltenen Titel (z. B.: A-F) anzeigen, oder die ersten zwei Buchstaben (z. B.: Aa-Ar).

#### **Auswahl nach Album**

 $\mathscr{B}'$  Zur Auswahl eines Albums mit manueller Betätigung:

> Das Hauptmenü am Display aktivieren, die Option **USB DURCHBLÄT-TERN** wählen und dann **SRC**/**OK** oder  $\sqrt{}$  **MENU** anklicken.

Wählen Sie die Option **ALBUM** und drücken Sie dann **SRC/OK** oder **N**/ **MENU**.

Durchsuchen Sie die verfügbaren Alben.

Um das angezeigte Album zu wählen, drücken Sie **SRC**/**OK** oder ß / **MENU**.

Rollen Sie durch die im Album vorhandenen Titel.

Um alle im Album enthaltenen Titel anzuhören, wählen Sie die Option **ALLE SPIELEN** und drücken dann **SRC**/**OK** oder ß/ **MENU**. Um ein Album anzuhören, wählen Sie den Titel und drücken Sie **SRC**/**OK** oder ß/ **MENU**.

Um nur einen Titel aus einem Album anzuhören, wählen Sie den Titel und drücken Sie **SRC/OK** oder \ **MENU**.

 $\mathfrak{g}$ Oder durch Spracheingabe:

Drücken Sie <sup>(6</sup> und sagen Sie "USB **DURCHBLÄTTERN**", und dann "**Album**".

Durchsuchen Sie manuell die verfügbaren Alben.

Um das angezeigte Album zu wählen, drücken Sie **SRC**/**OK** oder ß / **MENU**.

Rollen Sie durch die im Album vorhandenen Titel. Um das ganze Album wiederzugeben, wählen Sie die Option **ALLE SPIELEN** und drücken Sie dann **SRC/OK** oder  $\lambda$  / **MENU**.

Um nur einen Titel aus einem Album anzuhören, wählen Sie den Titel und drücken Sie **SRC/OK** oder  $\rightarrow$  / **MENU**.

**Anmerkung** Wenn Ihr USB-Speichergerät viele Audiodateien enthält, kann das Menü ALBUM in alphabetische Untermenüs aufgeteilt sein.

Ein alphabetisches Untermenü kann möglicherweise nur den Anfangsbuchstaben der enthaltenen Titel (z. B.: A-F) anzeigen, oder die ersten zwei Buchstaben (z. B.: Aa-Ar).

#### **Auswahl nach Wiedergabelisten**

Wenn in Ihrem USB-Gerät Wiedergabelisten gespeichert sind, können Sie diese über das Menü **LISTEN** ansehen.

- **)**<br>.<br>.<br><br>.
	- Zur Auswahl eines Albums mit manueller Betätigung:

Das Hauptmenü am Display aktivieren, die Option **USB DURCHBLÄT-TERN** wählen und dann **SRC**/**OK** oder ß/ **MENU** anklicken.

Wählen Sie die Option **LISTE** und drücken Sie dann **SRC/OK** oder  $\bigwedge$ / **MENU**.

Rollen Sie durch die verfügbaren Wiedergabelisten. Um die angezeigten Wiedergabeliste zu wählen, drücken Sie **SRC**/**OK** oder ß/ **MENU**.

- $\mathcal{L}^{\prime}$
- Oder durch Spracheingabe:
	- Drücken Sie <sup>16</sup> und sagen Sie "USB **DURCHBLÄTTERN**", und dann "**Liste**".

Durchsuchen Sie manuell die verfügbaren Wiedergabelisten.

Um die angezeigte Liste zu wählen, drücken Sie **SRC**/**OK** oder ß / **MENU**.

Nähere Informationen zur Erstellung der Wiedergabelisten finden Sie im Abschnitt RATSCHLÄGE FÜR DEN GEBRAUCH DER MULTIMEDIAFUNKTIONEN.

#### **ABSPIELEN DER AUDIOTITEL**

Für die komplette Liste der Sprachbefehle der Multimediafunktionen beziehen Sie sich auf das Kapitel LISTE DER VERFÜG-BAREN SPRACHBEFEHLE.

#### **Zufallswiedergabe der gesamten Multimedia-Bibliothek**

Mit der Option "Alle" können Sie auf schnelle Art den gesamten Inhalt Ihrer Multimedia-Bibliothek in zufälliger Folge wiedergeben.

**Edit** Zur Aktivierung der Funktion "Alle" mit manueller Betätigung:

> Das Hauptmenü am Display aktivieren, die Option **USB DURCHBLÄT-TERN** wählen und dann **SRC**/**OK** oder ß/ **MENU** anklicken.

Wählen Sie die Option **ALLE** und drücken Sie dann **SRC**/**OK** oder ß/ **MENU**.

Oder durch Spracheingabe:

 $\mathfrak{g}$ Drücken Sie <sup>(6</sup>) und sagen Sie ..**USB DURCHBLÄTTERN**", und dann "**alle**".

> Sie können auch die gewünschten digitalen Audio-Dateien wählen und dann **SRC**/**OK** oder ß / **MENU** drücken, um die Wiedergabe zu starten.

#### **Titelinformationen**

Die Funktion **WAS LÄUFT?** zeigt auf dem Display der Instrumententafel oder, für Versionen/Märkte, wo vorgesehen, auf dem Display des Autoradio 15 Sekunden lang die Informationen zum Musiktitel, den Sie gerade hören.

 $\mathcal{L}^{\prime}$  Diese Funktion steht nur über Sprachbefehl zur Verfügung:

Drücken Sie <sup>(62</sup> und sagen Sie "**Was läuft?**".

**Anmerkung** Wenn die Wiedergabe eines digitalen Titels beginnt, werden die Informationen zu diesem Titel automatisch auf dem Radio-Display angezeigt.

# AUTORADIO **39 AUTORADIO**

#### **Pause**

Um den Titel, den Sie gerade anhören, auf Pause zu stellen: Drücken Sie ∦/⇔ oder<br>die Taste MUTE an der Frontblende des die Taste **MUTE** an der Frontblende des Autoradios.

Um den pausierten Titel wieder anzuhören, drücken Sie∦/Ɗ oder die Ta-<br>ste MUTE an der Frontblende des Auste **MUTE** an der Frontblende des Autoradios.

#### **Bremsleuchte**

Um die Wiedergabe eines Titels zu beenden: Sagen Sie "Stop".

Um mit der Wiedergabe fortzufahren können Sie auch sagen: "**Spielen**".

**Anmerkung** Der Befehl "**Spielen**" steht nur zur Verfügung, wenn die Wiedergabe mit dem Befehl "Stop" unterbrochen wurde.

#### **Nächster Titel**

? Um auf den nächsten Titel mit manu-eller Betätigung zu wechseln:

Drücken Sie ▲ (Bedienungen am Lenkrad) oder  $\blacktriangleright$  (Bedienungen am Autoradio) während der Wiedergabe eines digitalen Titels (für Versionen/Märkte, wo vorgesehen).

 $\mathfrak{g}$  Oder durch Spracheingabe: Drücken Sie während der Wiedergabe eines digitalen Titels  $\mathbb{R}^2$  und sagen Sie "Nächster Titel".

#### **Vorheriger Titel**

? Um zum vorherigen Musikstück mit manueller Interaktion zu wechseln:

> Drücken Sie $\triangle$  (Bedienungen am Lenkrad) oder ▶ (Bedienungen am Autoradio) während der Wiedergabe eines digitalen Titels (für Versionen/Märkte, wo vorgesehen).

 $\mathcal{L}$ Oder durch Spracheingabe:

Drücken Sie während der Wiedergabe eines digitalen Musikstücks  $\mathcal{L}$ und sagen Sie "**Vorheriger Titel**".

**Anmerkung** Wird der Befehl "Vorheriger Titel" nach den ersten 3 Sekunden seit dem Anfang des Titel manuell eingegeben, wird dieser Titel erneut wiedergegeben. Wird der Befehl innerhalb 3 Sekunden nach Beginn des Titels gegeben, wird der vorherige Titel wiedergegeben.

#### **Wechsel der Audioquelle**

Um die aktive Audioquelle zu wechseln (Radio, USB/iPod, CD, Tuner, Audio BT), drücken Sie **SRC/OK** oder MEDIA an der Frontblende des Radios.

 $\mathfrak{g}$ Oder durch Spracheingabe:

Sprechen Sie "Wahl der Quelle **USB/iPod, CD, Tuner, Audio BT**" aus.

#### **TIPPS ZU DEN MULTIMEDIALEN ORDNERN**

#### **Durchsuchen**

❒ Um das Menü ORDNER besser durchsuchen zu können, organisieren Sie die **ORDNER** auf Ihrem USB-Speichergerät, bevor Sie dieses am System anschließen. Um die Auswahl im Menü **ORD-NER** zu vereinfachen und zu optimieren, organisieren Sie die Musikstücke in Ordnern mit Namen, die Ihnen eine leichte Zuordnung ermöglichen.

#### **Organisieren der Multimediadateien**

- ❒ Damit Sie am System die Musikauswahl anhand bestimmter Auswahlkriterien treffen können (Interpret, Album, Musikrichtung usw.), müssen diese Informationen in den Multimediadateien vorhanden, katalogisiert und aktualisiert sein. Zur Aktualisierung der Informationen zu jeder Datei befolgen Sie bitte die Anweisungen in den Unterlagen der Software, die Sie zur Verwaltung der Multimediadateien einsetzen.
- ❒ Beinhaltet Ihre Bibliothek Einträge ohne die Informationen über den Interpreten, das Album, den Titel und die Musikart, zeigt das System das Etikett **UN-BEKANNT** in den Menüs **ALBEN** und **MUSIKRICHTUNGEN**. Um Informationen zu einer digitalen Audiodatei hinzuzufügen befolgen Sie bitte die Anweisungen in den Unterlagen der Software, die Sie zur Verwaltung der Multimediadateien einsetzen

#### **Erzeugen einer Multimedia-Bibliothek im System.**

- ❒ Das Erstellen der Multimedia-Bibliothek kann einige Minuten dauern. Wenn es zu lange dauert, bis die Bibliothek erstellt ist, können Sie die Anzahl der auf Ihrem USB-Gerät gespeicherten Audiodateien verringern.
- ❒ Sie können während der Erstellung der Bibliothek jedoch eine Auswahl der Musikstücke anhören. Das System fährt mit der Erstellung der Liste fort, während die Wiedergabe der Musik läuft.

## **BLUETOOTH-GERÄT**

Einsatz der **Bluetooth®**-Funktion mit Spracherkennung und **Bluetooth®**-Technologie:

- ❒ Versichern Sie sich, dass der Zündschlüssel auf **MAR** gedreht ist.
- ❒ Üben Sie die Sprachbefehle

❒ Registrieren Sie Ihr Mobiltelefon

❒ Führen Sie einen Anruf durch.

 $\supseteq$  Die Anweisungen für jede dieser Funktionen werden in den nachstehenden Kapiteln aufgeführt.

#### **GEBRAUCH DER SPRACHER-KENNUNG**

Es kann vorkommen, dass das Spracherkennungssystem einen Sprachbefehl nicht erkennt. Damit sichergestellt ist, dass Ihre Sprachbefehle immer erkannt werden, sollten Sie sich an folgende Richtlinien halten:

- **□ Nach Druck von**  $\&$ **, den Sprachbefehl** nach dem Signalton für die Aktivierung des Systems aussprechen.
- ❒ Wenn das System von Ihnen eine Eingabe verlangt, warten Sie eine Sekunde, bevor Sie die Antwort sagen, um sicher zu sein, dass die Spracherkennung aktiv ist.
- ❒ Wenn Sie einen Befehl aussprechen, ohne abzuwarten, dass das System seine Mitteilung oder Frage beendet hat, können Sie nochmals kurz die Taste  $\mathbb{R}$ drücken, um das System zu unterbrechen und Ihren Befehl zu geben.
- ❒ Sprechen Sie mit einer normalen Lautstärke.
- ❒ Sprechen Sie die Worte deutlich, jedoch nicht zu schnell und ohne Unterbrechungen.
- ❒ Versuchen Sie nach Möglichkeit, die Geräusche im Innenraum auf ein Minimum zu reduzieren.
- ❒ Bevor Sie die Sprachbefehle aussprechen, bitten Sie Ihre Mitreisenden, nicht zu sprechen. Da das System in der Lage ist, Worte unabhängig davon zu erkennen, wer spricht, kann es vorkommen, dass das System andere oder zusätzliche Worte zu den von Ihnen gesprochenen erkennt, wenn mehrere Personen gleichzeitig sprechen.
- ❒ Für eine optimale Funktion empfehlen wir Ihnen, das eventuelle Schiebedach Ihres Fahrzeuges zu schließen.

#### **VORBEREITEN DES VERZEICHNISSES IHRES MOBILTELEFONS**

Bevor Sie Ihr Mobiltelefon im System registrieren, sollten Sie sich vergewissern, dass im Telefonverzeichnis Ihres Mobiltelefons alle Namenseinträge Ihrer Kontakte gespeichert sind, damit Sie diese anschließend über die Freisprechanlage des Fahrzeugs anrufen können.

Beinhaltet das Adressbuch keine Namen, sollten zumindest die Namen für die Telefonnummern eingegeben werden, die öfter gewählt werden. Für weitere Informationen zu diesem Thema beziehen Sie sich bitte auf die Betriebsanleitung Ihres Mobiltelefons.

#### **ADVANCED AUDIO DISTRIBUTION PROFILE (A2DP)**

Dieses Profil definiert die Übertragung der multimedialen Tonmeldungen aus einer Vorrichtung an ein Radio.

Für das A2DP-Profil stehen folgende Ansteuerungen zur Verfügung: Titel SPIELEN, Titel AUF PAUSE, NÄCHSTER und VOR-HERGEHENDER Titel über die Tasten des Autoradios und SWC.

#### **ZUR BEACHTUNG**

- ❒ Der Zugang zum Verzeichnis, das in das System kopiert wurde, ist nur möglich, wenn das Mobiltelefon, von dem die Daten kopiert wurden, angeschlossen ist.
- ❒ Die Namen auf der SIM-Karte oder im Speicher Ihres Mobiltelefons können, je nach Modell des Mobiltelefons, auf unterschiedliche Weise auf das System übertragen werden.

#### **KENNENLERNEN DER SPRACHBEFEHLE**

Während des Dialogs mit dem System kann jederzeit der Sprachbefehl "Hilfe" verwendet werden, um in jeder Interaktionsphase detaillierte Hinweise zu den verfügbaren Sprachbefehlen zu erhalten.

Um die "**Help**"-Funktion zu üben, folgendermaßen vorgehen:

❒ am Lenkrad betätigen.

- ❒ Nach dem akustischen Signal des Systems, das die Aktivierung der Spracherkennung meldet, "**Aiuto**" aussprechen. Das System liefert Ihnen eine Liste der verfügbaren Sprachbefehle.
- ❒ Sie können nun einen der verfügbaren Befehle aussprechen und mit dem Dialog nach Wunsch fortfahren.
- ❒ Falls Sie erneut Hilfe benötigen, drücken Sie  $\sqrt{2}$  und sagen Sie., **Hilfe**".

#### **REGISTRIERUNG DES BLUETOOTH-GERÄTS**

**ZUR BEACHTUNG** Diesen Eingriff nur bei stehendem Fahrzeug durchführen.

Beachten Sie die folgenden Punkte zur Registrierung Ihres Mobiltelefons im System:

<sup>2</sup> Der erste<br>?Vorgehen: Der erste Eingriff erfolgt manuell.

> Das Hauptmenü durch Druck von  $\blacktriangleright$ / $\blacktriangleright$  aktivieren, bevor es eingeblendet wird.

> Die Option EINSTELLUNGEN anwählen und dann  $\triangle$  oder  $\nabla$  die verfügbaren Optionen der Reihe nach abrollen:

□ ..Benutzerdaten"

 $\square$  ... Registrierung"

 $\frac{1}{2}$  Der zweite Eingriff erfolgt über Sprachbefehl.b

Drücken Sie <sup>(6</sup> und sagen Sie ..**Einstellungen**". Nach der Nachricht sagen Sie "**Benutzer registrieren**".

- ❒ Das System zeigt auf dem Display eine Codenummer (PIN), die für die Registrierung benutzt werden muss. Für die beiden anschließenden Phasen lesen Sie bitte das entsprechende Kapitel in der Bedienungsanleitung Ihres Mobiltelefons über die Verbindung<br>mittels **Bluetooth<sup>®</sup>-Technologie Bluetooth<sup>®</sup>-Technologie** nach.
- ❒ Suchen Sie auf Ihrem Mobiltelefon die Vorrichtungen mit **Bluetooth®**-Technologie (diese Einstellung Ihres Mobiltelefons kann zum Beispiel Suchen oder Neue Vorrichtung heißen). In dieser Auflistung finden Sie den Namen für das System Ihres Fahrzeugs, wählen Sie ihn aus.
- ❒ Wenn Sie vom Mobiltelefon dazu aufgefordert werden, geben Sie bitten den PIN-Code ein, der auf dem Display an der Instrumententafel angezeigt wird. Wurde die Registrierung erfolgreich abgeschlossen, sagt das System "Verbindung läuft" und zeigt danach zur Bestätigung auf dem Display die ID des registrierten Mobiltelefons.

Es ist wichtig, auf diese Bestätigungsmitteilung zu warten. Bei Betätigung von  $\mathcal{N}/$ **MENU** oder  $\cancel{\#}/\blacktriangleright$  vor dessen Einblen-<br>den, besteht die Gefahr einer Löschung den, besteht die Gefahr einer Löschung des Registrierungsprozesses. Wenn die Verbindung fehlschlägt, erscheint eine Fehlermeldung. In diesem Fall muss der Vorgang wiederholt werden.

- ❒ Das System ist an der Bezeichnung erkennbar: "Radio BT". Nach der Registrierung bietet das System die Möglichkeit, das Verzeichnis der Telefonnummern aus dem soeben registrierten Mobiltelefon auf das System zu kopieren. Es empfiehlt sich, das Verzeichnis zu kopieren. Um mit der Kopie fortzufahren, antworten Sie mit ..**Ia**", um das Telefonbuch nicht zu kopieren, antworten Sie mit ..**Nein**".
- ❒ Bei einigen Mobiltelefonen werden die Namenseinträge im Verzeichnis nicht automatisch kopiert und müssen vom Benutzer über das Tastenfeld des Mobiltelefons übertragen werden.

Wenn die Freisprechanlage Sie dazu auffordert, führen Sie diesen Vorgang aus, indem Sie den entsprechenden Anweisungen Ihres Mobiltelefons folgen, und drücken Sie  $\rightarrow$  /**MENU**, wenn Sie fertig sind.

❒ Durch die Anwahl der Menüs PHONE SEL oder AUDIO BT SEL wird das Verzeichnis der verbundenen Vorrichtungen angezeigt, die durch das Symbol "\*" nach der Telefonnummer gekennzeichnet sind.

#### **AUSFÜHREN EINES ANRUFS**

Stellen Sie sich vor, dass .. Mario" einer der gespeicherten Namen in Ihrem Telefonbuch ist.

Um Mario anzurufen, gehen Sie wie folgt vor:

- **□** Drücken Sie die Bedienung ( $\frac{1}{2}$  am Lenkrad und sagen Sie "**Wählen Mario**".
- ❒ Wenn das System den Namen Mario erkennt, zeigt es auf dem Display die Informationen zu diesem Namen an.

Wenn in Ihrem Verzeichnis nur eine einzige Telefonnummer für Mario gespeichert ist, werden Sie vom System direkt gefragt, ob Sie Mario anrufen möchten. Um den Anruf durchzuführen, sagen Sie "Ja", andernfalls ..**Nein**".

Wenn jedoch mehrere Telefonnummern für Mario vorhanden sind, werden Sie vom System gefragt, welche Telefonverbindung Sie anrufen möchten (beispielsweise "**Möchten Sie Mario im Büro oder zu Hause anrufen?**"). Antworten Sie, indem Sie angeben, welche der Telefonnummern Sie wünschen (beispielsweise, "**Zu Hause**").

Wenn mehrere Telefonnummern für Mario vorhanden sind, aber keine Unterteilung nach Art der Nummer getroffen wurde, zeigt das System auf dem Display den Namen zusammen mit der Liste der entsprechenden Telefonnummern an.

Die Freisprechanlage fragt dann, ob eine der angezeigten Nummern angerufen werden soll.

Wenn die angezeigte Nummer jene ist, die Sie anrufen möchten, sagen Sie "la", andernfalls ..**Nein**". Wenn die anzurufende Person zwar die gewünschte Person ist, die Nummer jedoch nicht die richtige, sagen Sie "**Vor**" oder "**Zurück**", um die anderen Nummern zu sehen, die zu dieser Person gespeichert sind.

Um die angezeigte Nummer anzurufen, sagen Sie "**Wählen**". Sie können diese Liste auch manuell mit den Bedienungen am Lenkrad oder durchsuchen, bis Sie die gewünschte Nummer gefunden haben. Dann drücken Sie **S**/ MENU oder **SRC/OK**, um die Nummer anzurufen.

Um das Telefongespräch zu beenden, drücken Sie ß /**MENU** länger als 1 Sekunde.

Sie können einen Anruf auf eine der folgenden Arten ausführen:

❒ Anrufen eines Namens, der im Verzeichnis vorhanden ist

❒ Anrufen einer Nummer mit den Sprachbefehlen

❒ Anrufen einer Nummer mit dem Tastenfeld des Mobiltelefons

❒ Anrufen einer Nummer aus den letzten Anrufen

• Weitere Informationen erhalten Sie unter Abschnitt FUNKTIONEN DES SMS-NACHRICHTENI ESERS.

#### **Anrufen eines Namens, der im Verzeichnis vorhanden ist**

Um diese Modalität verwenden zu können, muss das Telefon im System registriert und das Telefonverzeichnis Ihres Mobiltelefons in das System kopiert werden.

? Um einen Namen aus Ihrem Telefon-verzeichnis auf manuelle Weise anzurufen, gehen Sie bitte wie folgt vor:

> Drücken Sie \ /**MENU**, um das Hauptmenü zu aktivieren.

#### Wählen Sie die Option **ADRESS-BUCH** und drücken Sie dann **SRC**/**OK** oder ß / **MENU**.

Drücken Sie oder , um die Alphabetische Gruppe des gewünschten Namens zu wählen. Drücken Sie dann **SRC**/**OK** oder ß /**MENU** und wählen Sie den gewünschten Namen.

Hat die Person, die angerufen werden soll, nur eine Telefonnummer, drücken Sie **SRC**/**OK** oder ß / **MENU**, um das Telefongespräch zu starten.

Hat die Person, die angerufen werden soll, mehrere Telefonnummern, drücken Sie **SRC**/ **OK** oder ß/**ME-NU**, um zu den verschiedenen Telefonnummern zu gelangen. Wählen Sie die anzurufende Nummer mit den Tasten oder aus und drücken Sie dann **SRC**/**OK** oder ß/**MENU**, um das Telefongespräch zu starten.

Um das Telefongespräch zu beenden, drücken Sie \/MENU länger als 1 Sekunde.

 $\mathcal{L}$ Oder durch Spracheingabe:

Stellen Sie sich vor, Sie müssen jemanden mit dem Namen "Mario" anrufen, der im Verzeichnis Ihres Mobiltelefons gespeichert ist.

Drücken und .. Wählen Mario" oder "**Wählen Mario Mobiltelefon**" (im Sprachbefehl steht das Wort .**Mobiltelefon**" für die Art der Kontaktdaten, die Sie anrufen möchten. Sie können auch die Worte "Zu Hause", "Büro" oder "An**dere**" verwenden).

Wenn der Name erkannt wird, zeigt das System auf dem Display die zum Namen gehörenden Informationen an (beispielsweise Mario).

Wenn die anzurufende Person nur eine Telefonnummer hat, werden Sie vom System gefragt, ob Sie die Person anrufen möchten. Wenn Sie dies möchten, sagen Sie "**Ja**", andernfalls "**Nein**".

Verfügt die anzurufende Person über mehrere Telefonnummern, werden Sie vom System gefragt, welche Art Telefonnummer Sie anrufen möchten (beispielsweise "Möchten Sie Mario zu Hause oder im Büro anrufen?"). Antworten Sie in diesem Fall, indem Sie angeben, welche der Telefonnummern Sie wünschen (beispielsweise, "Zu Hause").

Wenn die anzurufende Person (z.B. Mario) mehrere Telefonnummern hat und keine Unterscheidung der Art der Nummer angegeben ist, zeigt das System den Namen und die Liste der zugehörigen Telefonnummern an.

Möchten Sie die angezeigte Nummer anrufen, sagen Sie "**Wählen**".

Wenn der vom System erkannte Namen richtig ist, die Nummer jedoch nicht der gewünschten entspricht, können Sie auf dem Display die anderen verfügbaren Nummern aufgelistet sehen, wenn Sie manuell mit der Taste oppure rollen. Wenn Sie die gewünschte Telefonnummer gefunden haben, drücken Sie \/ME-**NU** oder **SRC**/**OK** um das Telefongespräch zu starten.

Um das Telefongespräch zu beenden, drücken Sie **\/MENU** länger als 1 Sekunde.

#### **Empfehlung**

Wenn Sie einen Namen anrufen möchten, für den mehrere Telefonnummern eingetragen sind, geben Sie mit dem Sprachbefehl auch die Art der Rufnummer an ("Zu Hause", "Büro", "Handy"), die Sie anrufen möchten. So können Sie den Dialog zur Durchführung eines Anrufs verkürzen.

#### **Anrufen einer Nummer mit den Sprachbefehlen**

- Um eine Telefonnummer durch
- $\mathfrak{g}$ Spracheingabe zu wählen, gehen Sie bitte wie folgt vor:

Drücken Sie <sup>(6</sup> und sagen Sie "**Nummer wählen**".

Sagen Sie nun die Telefonnummer als Folge einzelner Zahlen (beispielsweise, "0", "1", "2", "3", "4", "5", "6", "7", "8", "9", "+" (plus), "#" (Raute) oder "\*'' (Sternchen)).

Zum Beispiel wird die Nummer 0113290103 wie folgt ausgesprochen: ..null, eins, eins, drei, zwei, neun, null, eins, null, drei".

Das System zeigt die erkannte Nummer an und wiederholt diese durch Sprachwiedergabe.

Wenn die Nummer vollständig ist, sagen Sie "**Wählen**". Ist die Nummer nicht vollständig, sagen Sie die fehlenden Zahlen und anschließend "**Wählen**".

Das System ruft dann die angezeigte Nummer an.

Um das Telefongespräch zu beenden, drücken Sie \ /**MENU** länger als 1 Sekunde.

Um die Wahl der Telefonnummer zu annullieren, sagen Sie "Löschen". Wenn Sie das System auffordern möchten, die erkannte Telefonnummer zu wiederholen, sagen Sie "**Wiederholen**".

Wenn man keine Telefonnummer gewählt hat, informiert das System, dass keine Nummer verfügbar ist.

Ist die vom System wiederholte Nummer in Ordnung, sagen Sie "**Wählen**", um das Telefongespräch einzuleiten.

**Nota** Während der Wahl einer Nummer mit den Sprachbefehlen ist es wichtig, dass es im Innenraum so leise wie möglich ist und dass Ihre Reisegefährten nicht sprechen, während Sie dem System die Nummer vorsagen. Die Spracherkennung arbeitet unabhängig davon, wer spricht, und wenn mehrere Personen während dieses Vorgangs sprechen, besteht daher das Risiko, dass einige Nummern fälschlicherweise zusätzlich zu den gewünschten oder nicht erkannten Nummern erkannt werden.

#### **Eine Nummer mit den Tasten des Mobiltelefons anrufen**

**E**  Mit dem vorliegenden System kann eine Telefonnummer auch mit dem Tastenfeld Ihres Mobiltelefons eingegeben werden und anschließend das Telefongespräch mit der Freisprechanlage fortgesetzt werden.

> Hierzu muss das Telefon bereits registriert sein und sich innerhalb der Reichweite der Freisprechanlage Ihres Fahrzeugs befinden.

> Um eine Telefonnummer mit dem Tastenfeld des Mobiltelefons einzugeben, gehen Sie bitte wie folgt vor:

- ❒ Tippen Sie die Telefonnummer mit dem Tastenfeld Ihres Mobiltelefons ein und beginnen Sie das Telefongespräch auf die für Ihr Mobiltelefon vorgesehene Weise.
- ❒ Tippen Sie die Telefonnummer mit dem Tastenfeld Ihres Mobiltelefons ein und beginnen Sie das Telefongespräch auf die für Ihr Mobiltelefon vorgesehene Weise.
- ❒ Setzen Sie das Telefongespräch mit der Freisprechanlage fort.
- ❒ Zum Beenden des Telefongesprächs drücken Sie ß /**MENU** länger als 1 Sekunde oder beenden Sie das Gespräch über die Bedienungen an Ihrem Mobiltelefon.

#### **Anrufen einer Nummer unter den letzten Anrufen**

Die Option **LETZTE ANRUFE** ist eine Auflistung der Nummern bezüglich der geführten und empfangenen Telefongespräche. Die Liste kann maximal zehn empfangene, zehn geführte und fünf verpasste Telefongespräche aufnehmen.

- **Edit**  Um eine Telefonnummer durch ma-nuelle Betätigung einzugeben, gehen Sie bitte wie folgt vor:
	- ❒ Drücken Sie ß /**MENU** um das Hauptmenü zu aktivieren.
	- ❒ Wählen Sie die Option Letzte Anrufe und drücken Sie dann **SRC**/**OK** oder ß /**MENU**.
	- ❒ Das System zeigt eine Liste mit Telefonnummern an. Wählen Sie die gewünschte Telefonnummer; **SRC**/**OK** oder ß /**MENU** drücken, um eine Nummer anzurufen.
	- ❒ Drücken Sie am Ende des Telefongesprächs die Taste \ /ME-**NU** länger als 1 Sekunde, um das Gespräch zu beenden.

لا Oder durch Spracheingabe:<br>استخدام المستخدم المستخدم المستخدم المستخدم

Um eine Person zurückzurufen, die angerufen hatte, drücken Sie % und sagen Sie "**Empfangenen Anruf zurückrufen**".

Das System zeigt auf dem Display die Informationen an, die zur Person verfügbar sind, die Sie zuletzt kontaktiert hatten, und fragt Sie, ob Sie die Person anrufen möchten. Wenn Sie dies möchten, sagen Sie "**Ja**", andernfalls "**Nein**".

Wenn Sie die zuletzt von Ihnen kontaktierte Person wieder anrufen möchten, sagen Sie "**Letzten Anruf wieder wählen**". In diesem Fall zeigt das System auf dem Display die Informationen an, die zur zuletzt von Ihnen angerufenen Person verfügbar sind und fragt Sie, ob Sie die Person anrufen möchten. Wenn Sie dies möchten, sagen Sie "Ja", andernfalls "**Nein**".

#### **VERWALTEN EINES ANKOMMENDEN GESPRÄCHS**

Mit der Freisprechfunktion können Sie die ankommenden Anrufe mit den Bedienungen am Lenkrad annehmen. Wenn Sie ein Telefongespräch erhalten, zeigt das System die Informationen zum Anrufenden an, soweit diese verfügbar sind.

Der ankommende Anruf wird durch Wiedergabe der persönlichen Ruftöne Ihres Mobiltelefons gemeldet (die Verfügbarkeit dieser Funktion hängt von den spezifischen Eigenschaften Ihres Telefons ab).

#### **Einen Anruf annehmen**

- ❒ Um ein Telefongespräch anzunehmen, drücken Sie ß / **MENU**.
- ❒ Um das Telefongespräch zu beenden, drücken Sie ß /**MENU** länger als 1 Sekunde.

#### **Ein Telefongespräch ablehnen**

❒ Um das Telefongespräch zu beenden, drücken Sie ß /**MENU** länger als 1 Sekunde.

#### **Ein Telefongespräch ignorieren**

Um ein Telefongespräch zu ignorieren und den Rufton abzustellen,  $\blacktriangleright$   $\blacktriangleright$  drücken.<br>  $\blacktriangleright$  drin zweites Mal drücken. um den  $\frac{1}{\sqrt{2}}$  ein zweites Mal drücken, um den Rufton wieder zu aktivieren.

# **AUTORADIO 47 AUTORADIO**

#### **EIN LAUFENDES GESPRÄCH VERWALTEN**

#### **Übertragen des Anrufs vom Mobiltelefon auf die Freisprechanlage**

Wenn Sie mit Ihrem Mobiltelefon am Sprechen waren und in das Fahrzeug einsteigen, können Sie das Telefongespräch vom Mobiltelefon auf die Freisprechanlage Ihres Fahrzeugs übertragen.

#### Vorgehen:

- ❒ Steigen Sie in das Fahrzeug ein und drehen Sie den Zündschlüssel oder schalten Sie das Radio ein.
- ❒ Das System überträgt an das registrierte Mobiltelefon die Verfügbarkeit zur Aktivierung der Freisprechanlage.
- ❒ Um das Telefongespräch auf die Freisprechanlage zu übertragen, aktivieren Sie diese Betriebsart in der für Ihr Mobiltelefon vorgesehenen Weise (das Verfahren hängt von der Art des Mobiltelefons ab).
- ❒ Das Telefongespräch wird so auf das Freisprechanlage Ihres Fahrzeuges übertragen.

#### **Übertragen des Anrufs von der Freisprechanlage auf das Mobiltelefon**

Um ein Telefongespräch vom Freisprechsystem auf Ihr Mobiltelefon zu übertragen, drücken Sie **SRC**/**OK**.

Sie können mit Ihrem Mobiltelefon sprechen und weiter die Bedienungen am Lenkrad verwenden. Vor allem wenn mehr als ein Gespräch aktiv ist, können Sie ß /**MENU** drücken und von einem Gespräch auf das andere übergehen; außerdem können Sie \/MENU länger als 1 Sekunde drücken, um das Telefongespräch zu beenden.

#### **Gespräche in die Warteschleife legen**

Um ein laufendes Telefongespräch in Warteposition zu stellen und das Mikrofon stumm zu schalten, damit Sie sprechen können, ohne das es Ihr Gesprächspartner hört, drücken Sie (1/<del>1)</del>.

## **KOMPATIBLE USB-SPEICHERGERÄTE**

#### **KOMPATIBLE DIGITALE AUDIODATEIEN**

Die Mediafunktion unterstützt die Wiedergabe von Audiodateien mit folgenden Formaten:

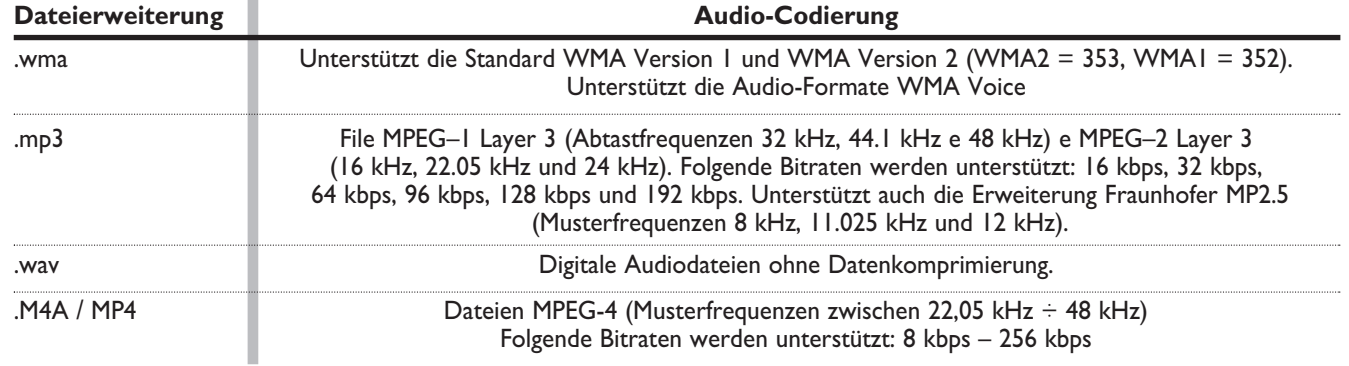

**Anmerkung** Der Media Player unterstützt keine komprimierten Audiodateien anderer Formate. Befinden sich auf dem USB/CD MP3/iPod nicht unterstützte Audiodateien, werden diese ignoriert.

## **LISTE DER VERFÜGBAREN SPRACHBEFEHLE**

Auf den folgenden Tabellen sind alle für das System verfügbaren Sprachbefehle aufgeführt. Für jeden Befehl werden der "Hauptbefehl" und dann die Synonyme aufgeführt, die ebenfalls benutzt werden können.

#### **UNIVERSALE SPRACHBEFEHLE**

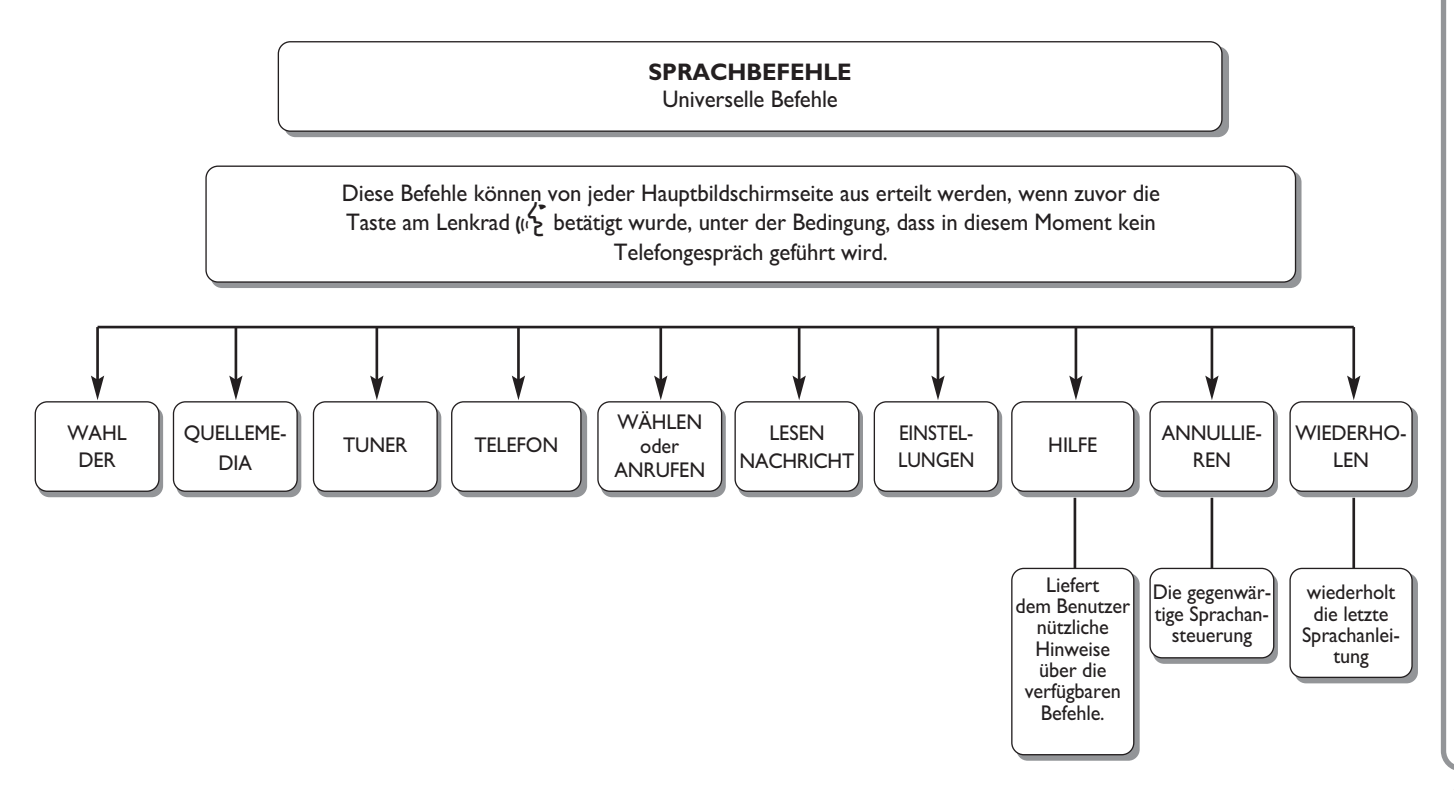

AUTORADIO **49 AUTORADIO**

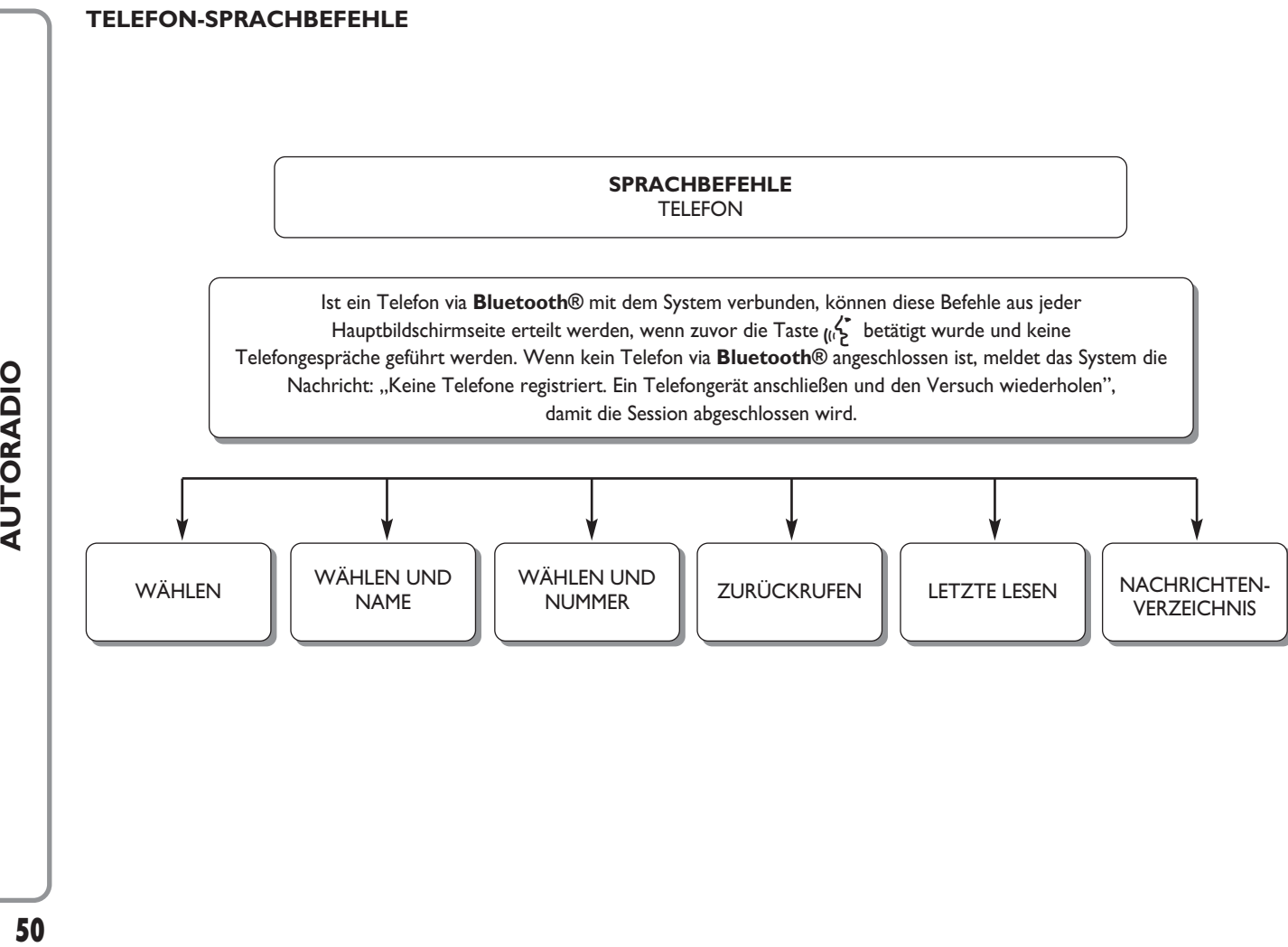

#### **SPRACHBEFEHLE** AUDIO BLUETOOTH

Ist ein Telefon via **Bluetooth®** mit dem System verbunden, können diese Befehle aus jeder Hauptbildschirmseite erteilt werden, wenn zuvor die Taste } betätigt wurde und keine Telefongespräche geführt werden. Wenn kein Telefon via **Bluetooth®** angeschlossen ist, meldet das System die Nachricht: "Keine Geräte registriert. Ein Gerät anschließen und den Versuch wiederholen", damit die Session abgeschlossen wird.

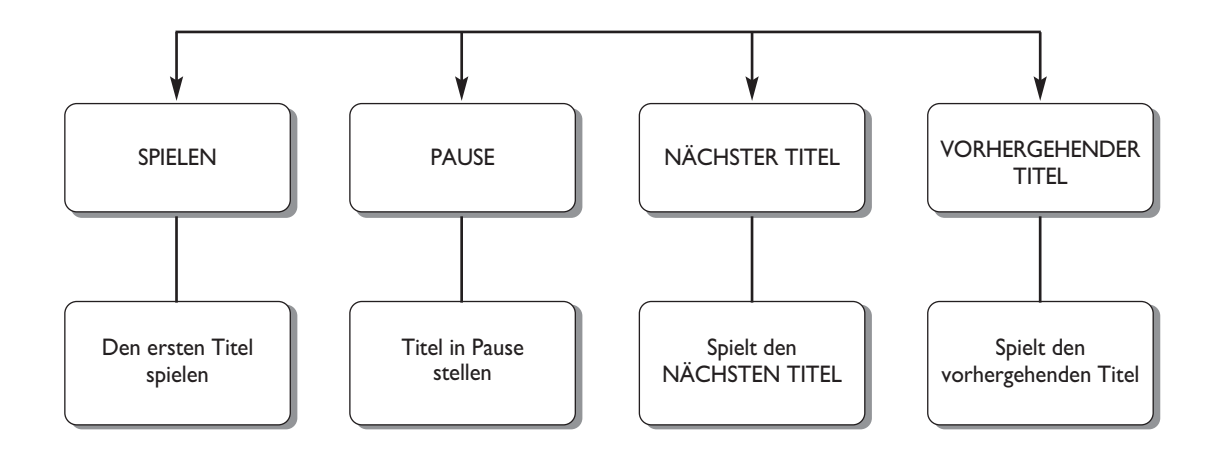

#### **AM/FM-RADIO-SPRACHBEFEHLE**

#### **SPRACHBEFEHLE** TUNER

Diese Befehle können von jeder Hauptbildschirmseite aus erteilt werden, wenn zuvor die Taste am Lenkrad  $\sum_{k=1}^{n}$ betätigt wurde, unter der Bedingung, dass in diesem Moment kein Telefongespräch geführt wird.

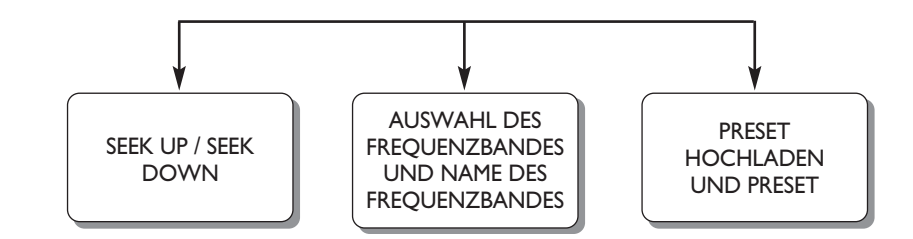

#### **SPRACHBEFEHLE** USB/iPod

Diese Befehle können von jeder Hauptbildschirmseite aus erteilt werden, wenn zuvor die Taste am Lenkrad  $\binom{1}{k}$ betätigt wurde, unter der Bedingung, dass in diesem Moment kein Telefongespräch geführt wird.

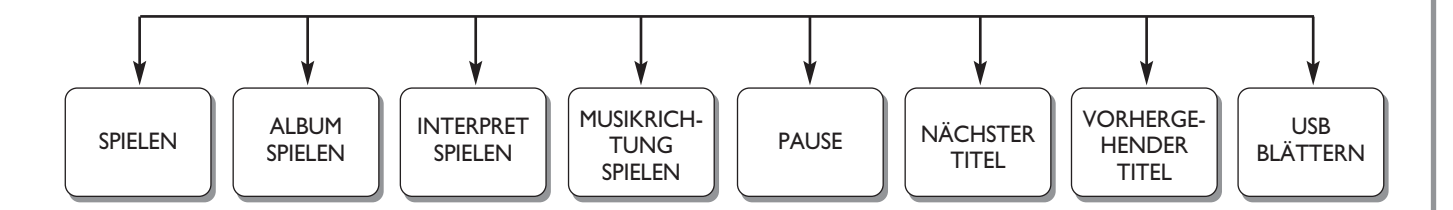

#### **CD-SPRACHBEFEHLE**

#### **SPRACHBEFEHLE** CD

Diese Befehle können von jeder Hauptbildschirmseite aus erteilt werden, wenn zuvor die Taste am Lenkrad  $\binom{\zeta^2}{\zeta}$ betätigt wurde, unter der Bedingung, dass in diesem Moment kein Telefongespräch geführt wird.

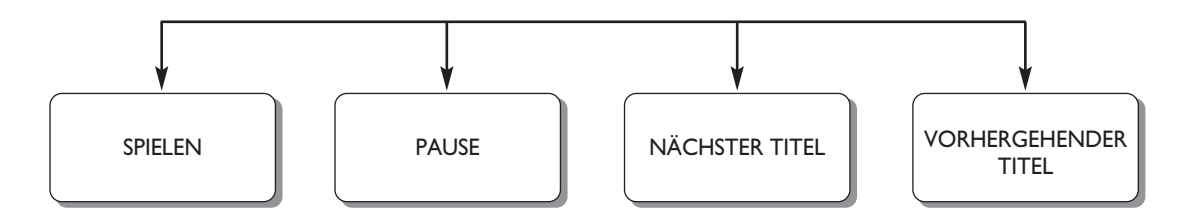

# AUTORADIO **55 AUTORADIO**

## **FEHLERDIAGNOSE**

#### **ALLGEMEIN**

#### **Lautstärke niedrig**

Die Funktion Fader muss nur auf Werte "F" (vorn) geregelt werden, um eine Reduzierung der Ausgangsleistung des Autoradios und die Annullierung der Lautstärke bei Einstellung der Fader-Stufe = R+9 zu vermeiden.

#### **Quelle nicht wählbar**

Es wurde kein Datenträger eingelegt. Eine CD, ein USB-Gerät oder ein iPod laden.

#### **CD-PLAYER**

#### **Die CD wird nicht wiedergegeben**

Die CD ist verschmutzt. Die CD reinigen.

Die CD ist zerkratzt. Versuchen Sie, ob eine andere CD abgespielt werden kann.

#### **Die CD kann nicht eingelegt werden**

Es wurde bereits eine CD eingelegt. Betätigen Sie die Taste ▲ und entfernen Sie die CD.

#### **LESEN VON MP3-DATEIEN**

#### **Spursprünge während des Lesens von MP3**

Die CD ist zerkratzt oder verschmutzt. Den Datenträger gemäß den Hinweisen im Abschnitt "CD" des Kapitels "Einführung" reinigen.

#### **Die Dauer der MP3-Titel wird nicht richtig angezeigt**

In einigen Fällen (auf Grund der Aufzeichnungsart) wird die Dauer der MP3-Titel unter Umständen falsch angezeigt.

FCA Italy S.p.A. - MOPAR - Technical Services - Service Engineering Largo Senatore G. Agnelli, 3 - 10040 Volvera - Torino (Italia) Druckschrift Nr. 530.08.179 - 02/2015 - 2 Ausgabe

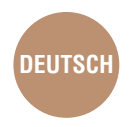

Alle in dieser Veröffentlichung enthaltenen Daten sind Richtwerte. Es können jedoch von Fiat jederzeit aus technischen oder wirtschaftlichen Gründen Änderungen an den in dieser Veröffentlichung beschriebenen Modellen vorgenommen werden. Der Kunde wird gebeten, sich für weitere Informationen an das Fiat-Kundendienstnetz zu wenden. Gedruckt auf umweltschonendem, chlorfreiem Papier.